### **TOSHIBA**

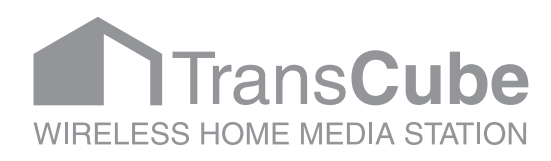

# セットアップマニュアル

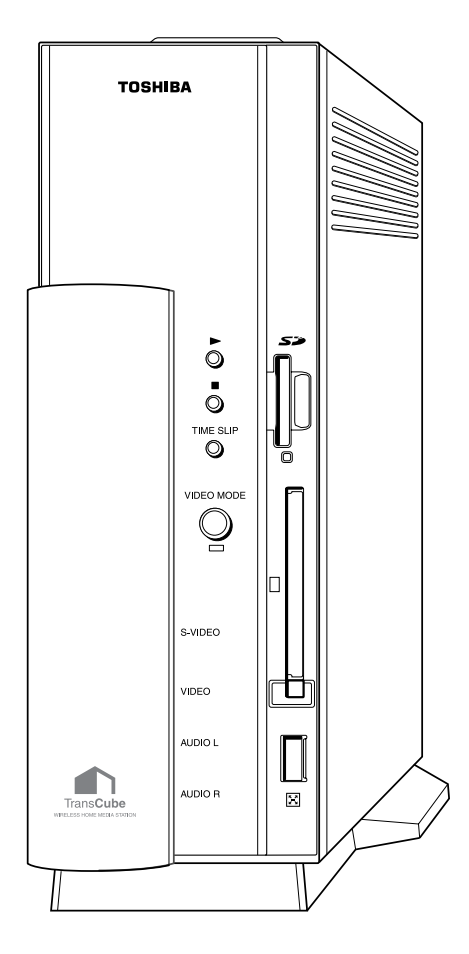

TransCube

TransCube

 $\text{LAN}$ 

 $\star$  1  $*1$ 

 $\overline{z}$ \*2 $\,$ 

# TransCubeの特長

TransCube TransCube LAN

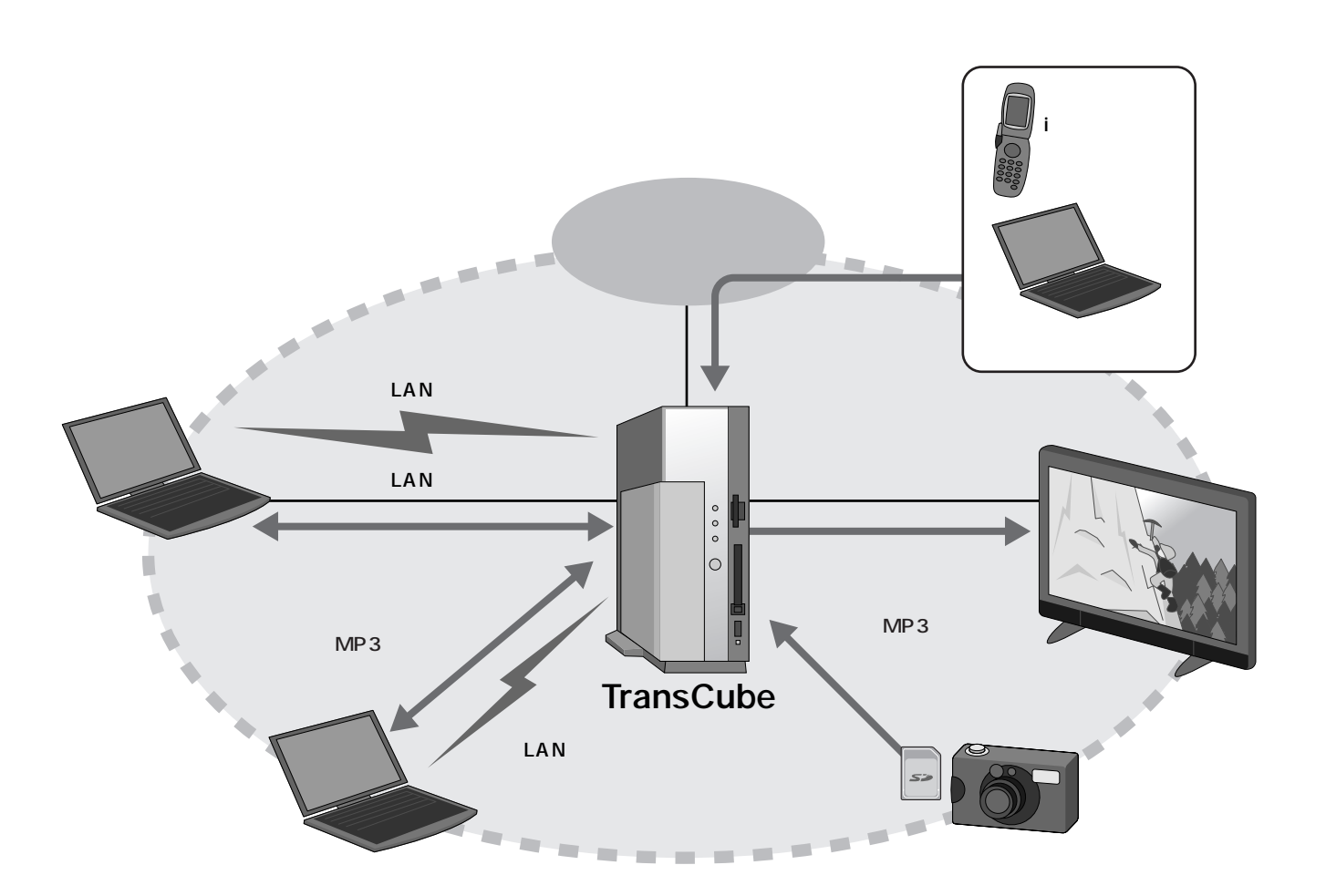

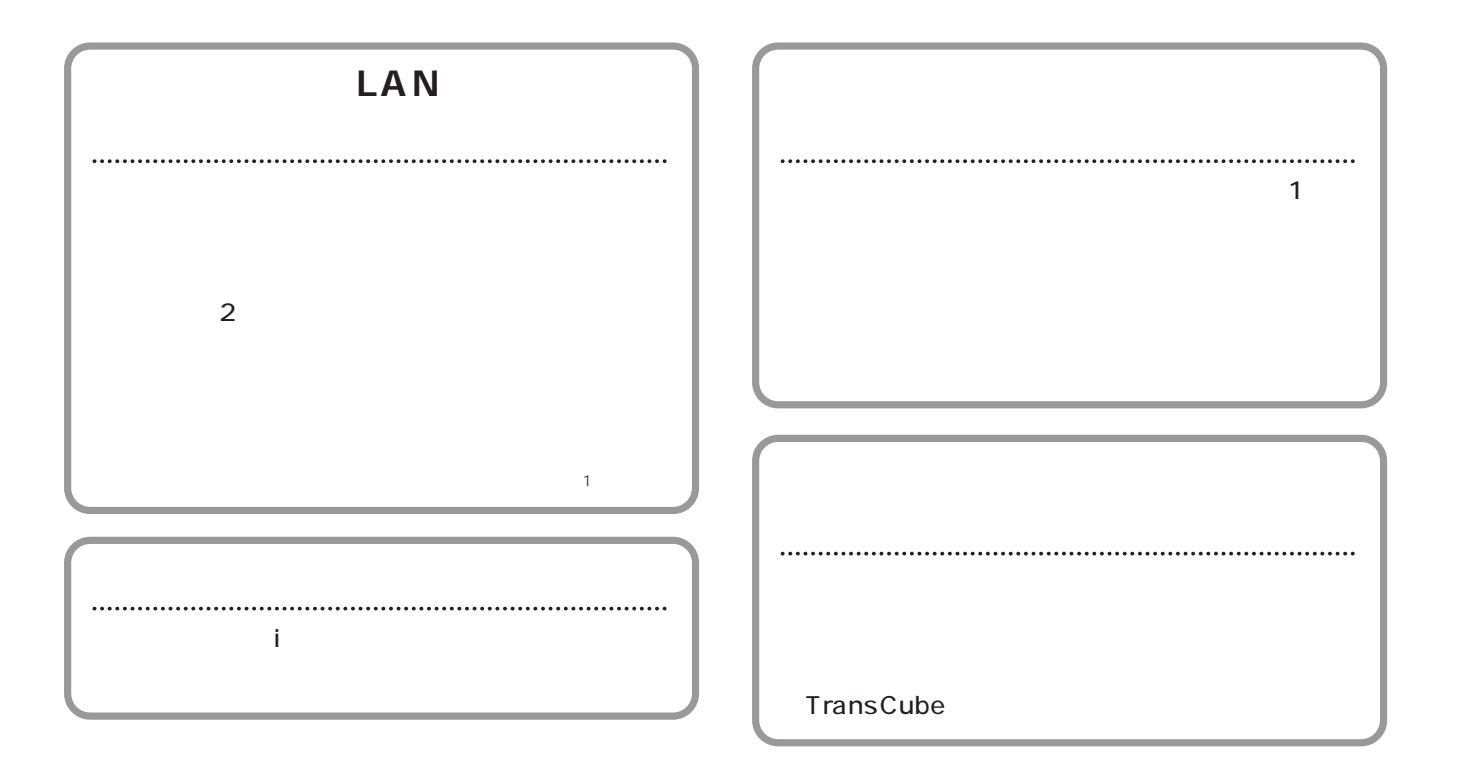

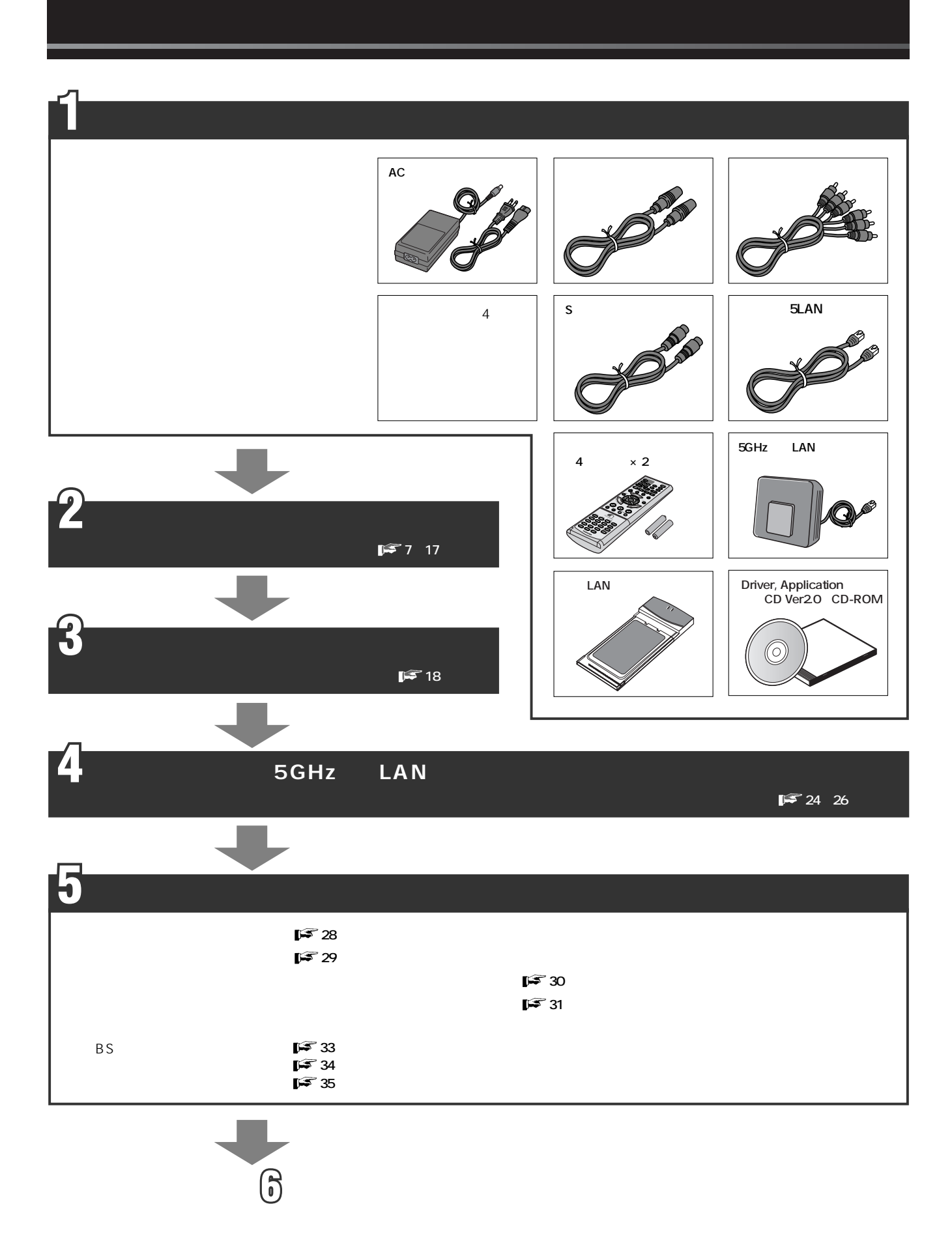

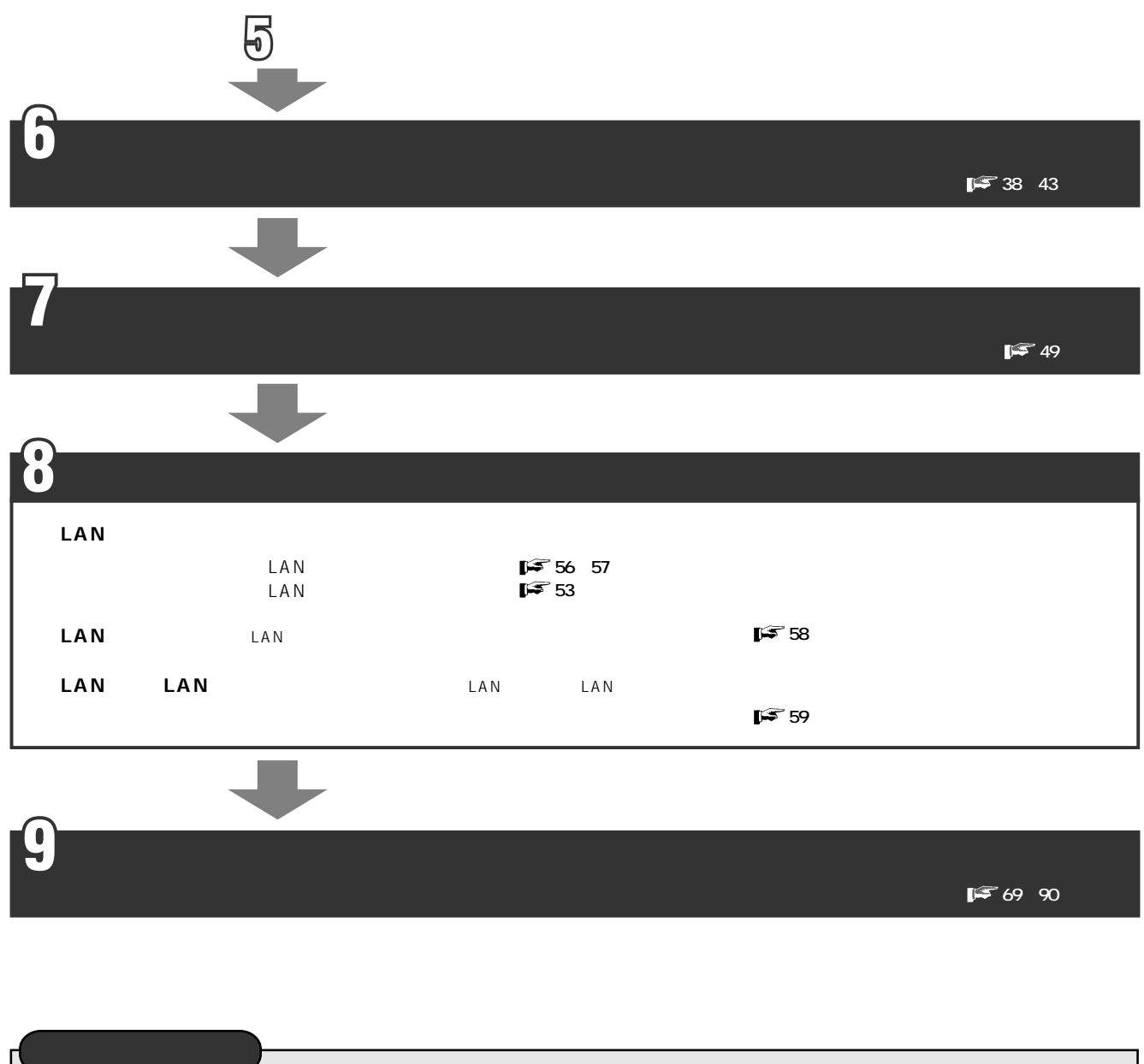

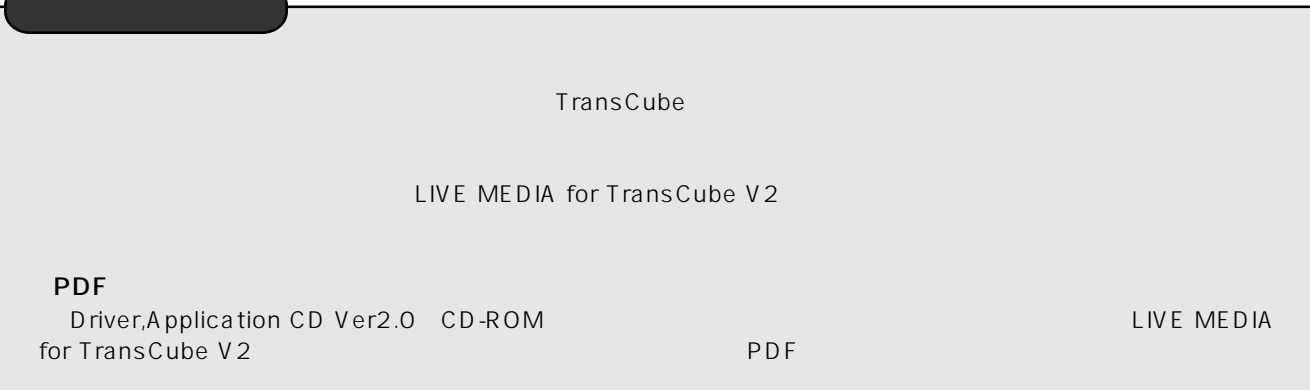

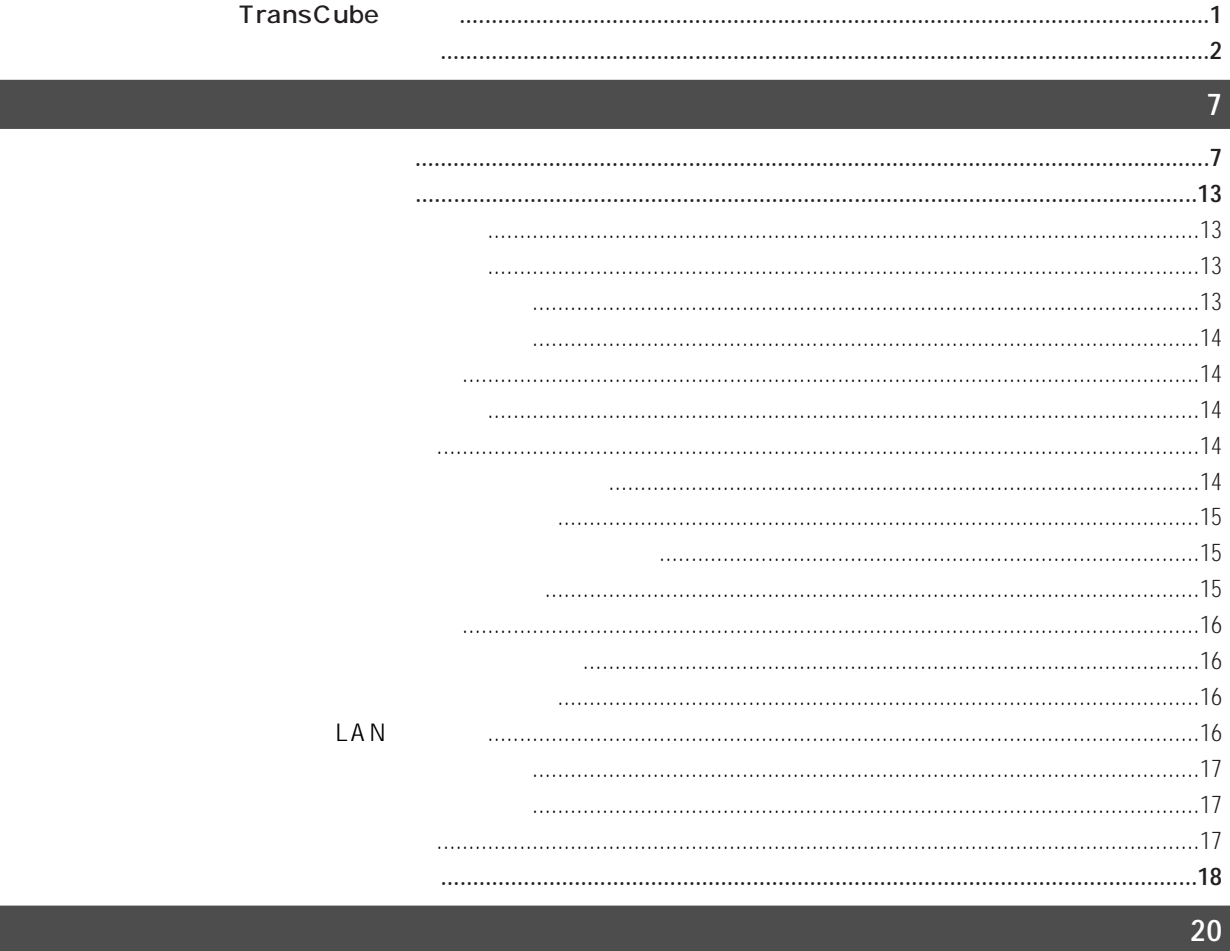

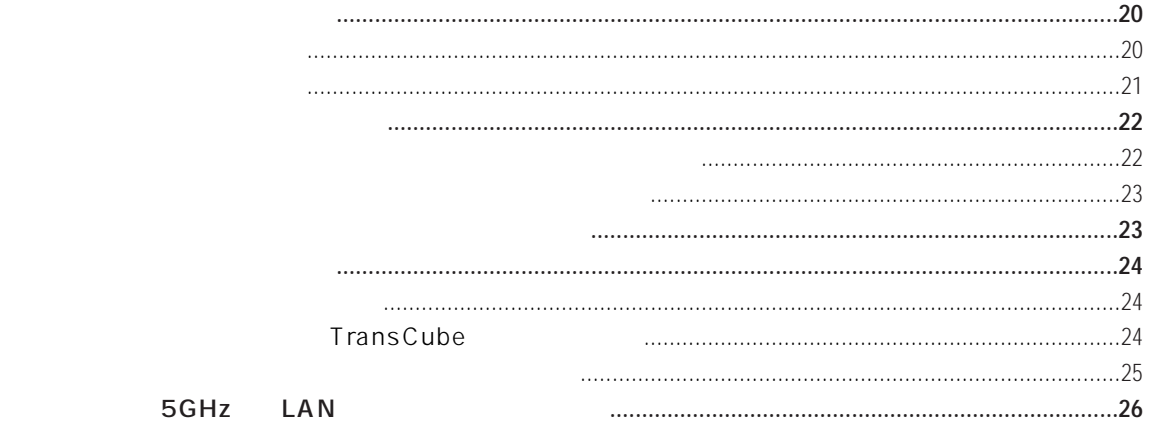

### **27**

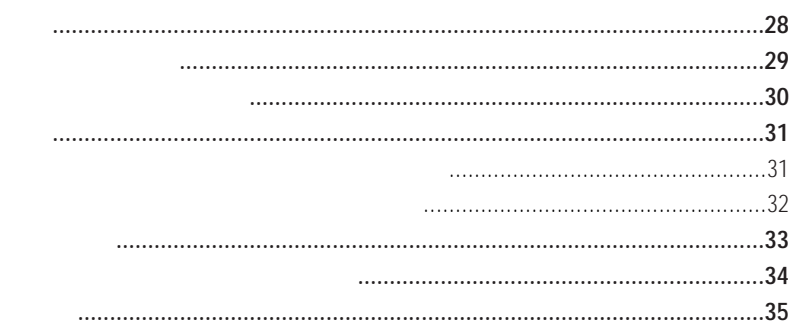

**BS** 

#### TransCube

### 

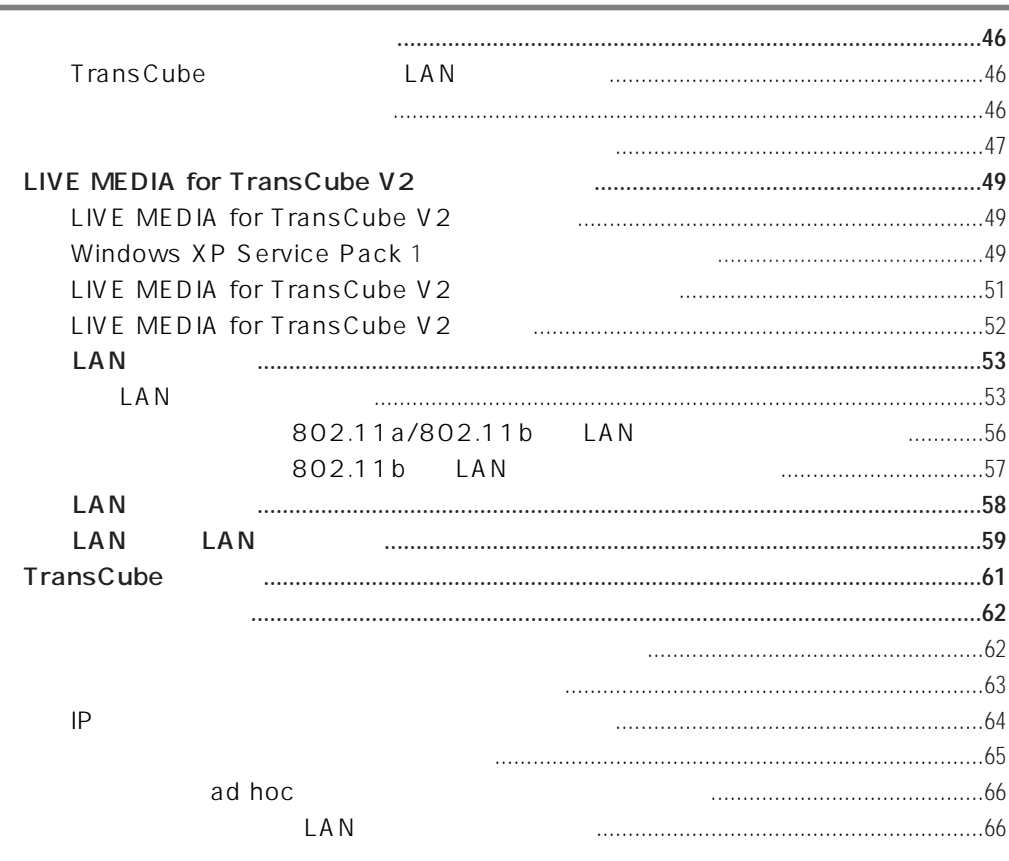

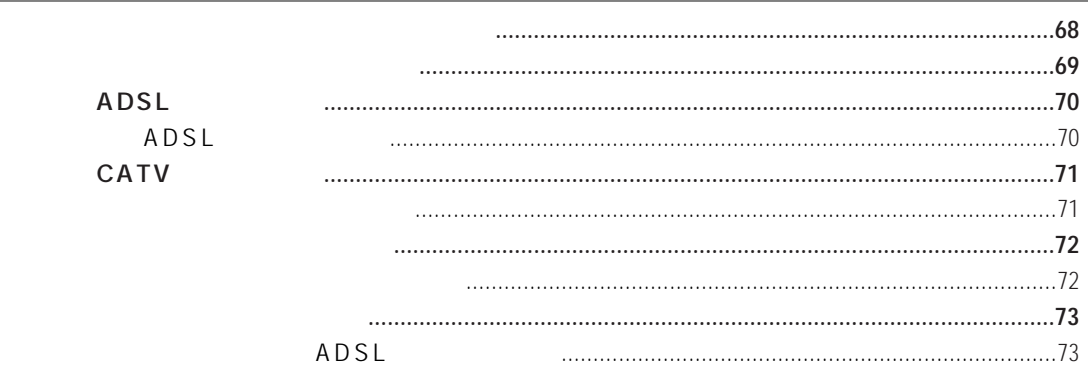

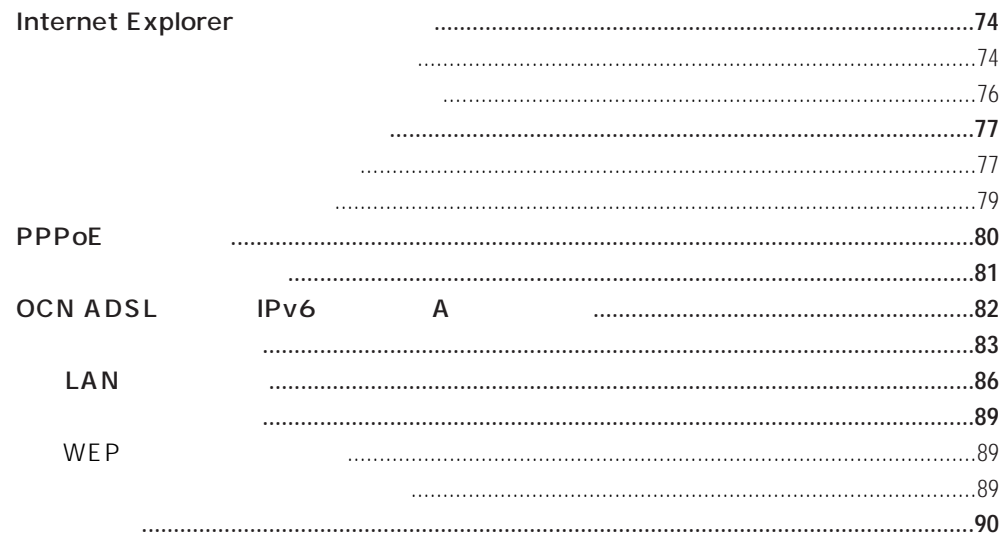

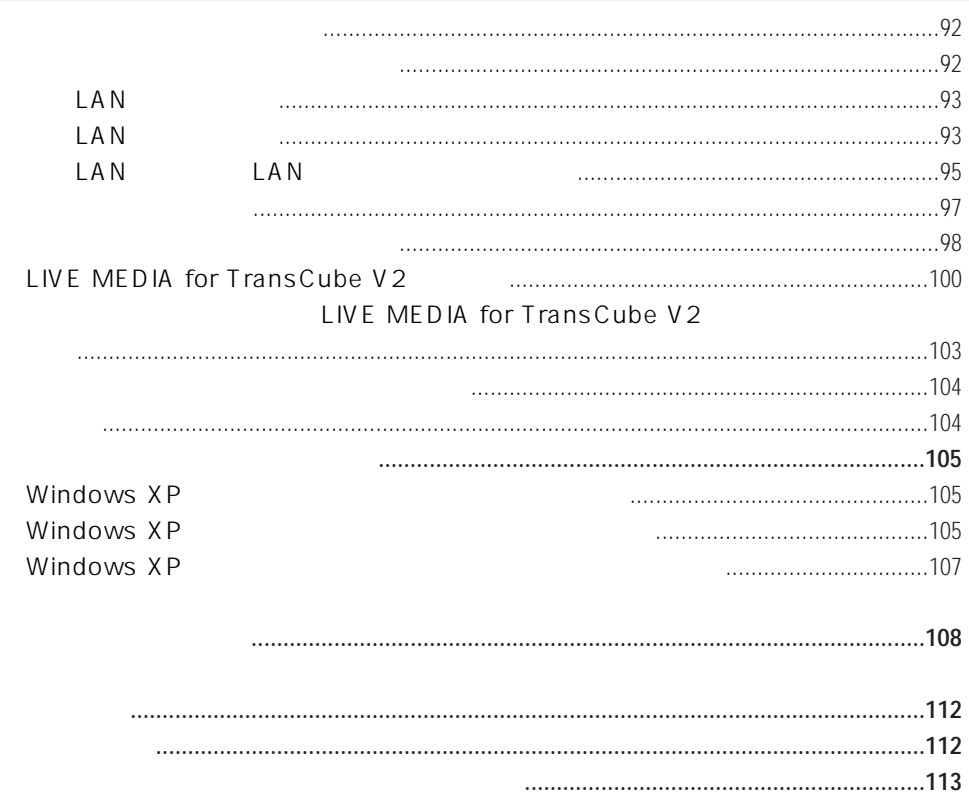

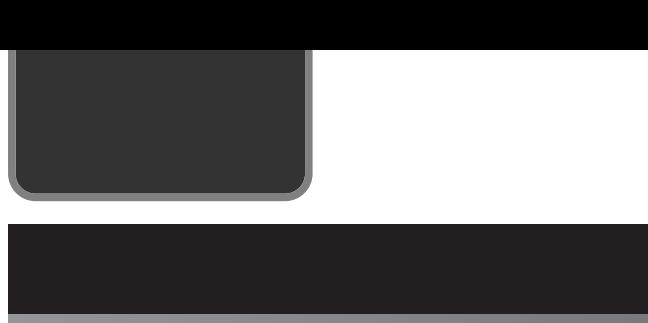

 $\begin{array}{cc} \begin{array}{ccc} \circ & \bullet & \bullet \end{array} & \bigotimes \end{array}$ 

 $\mathcal{S}% _{M_{1},M_{2}}^{\alpha,\beta}(\mathbf{A})$ 

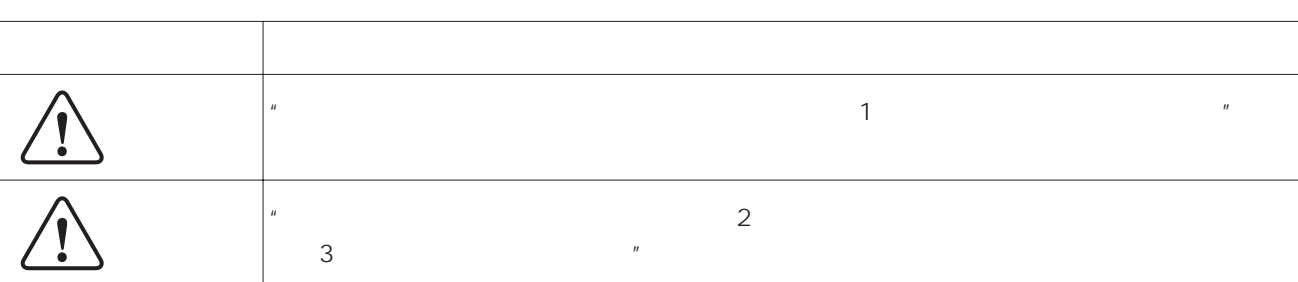

 $\sim$  1

図記号例 図記号の意味

 $\sim$  2  $\sim$  3:

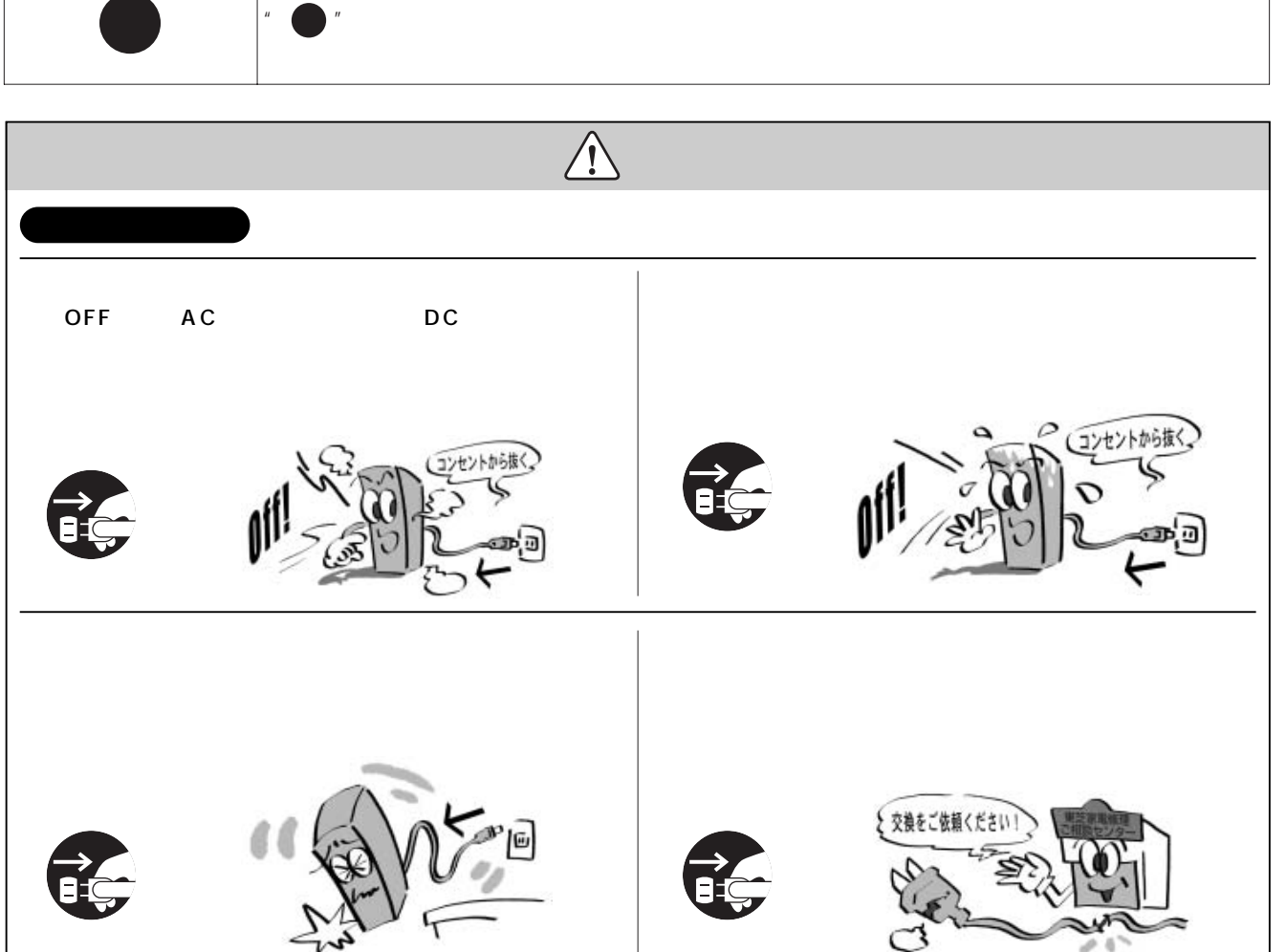

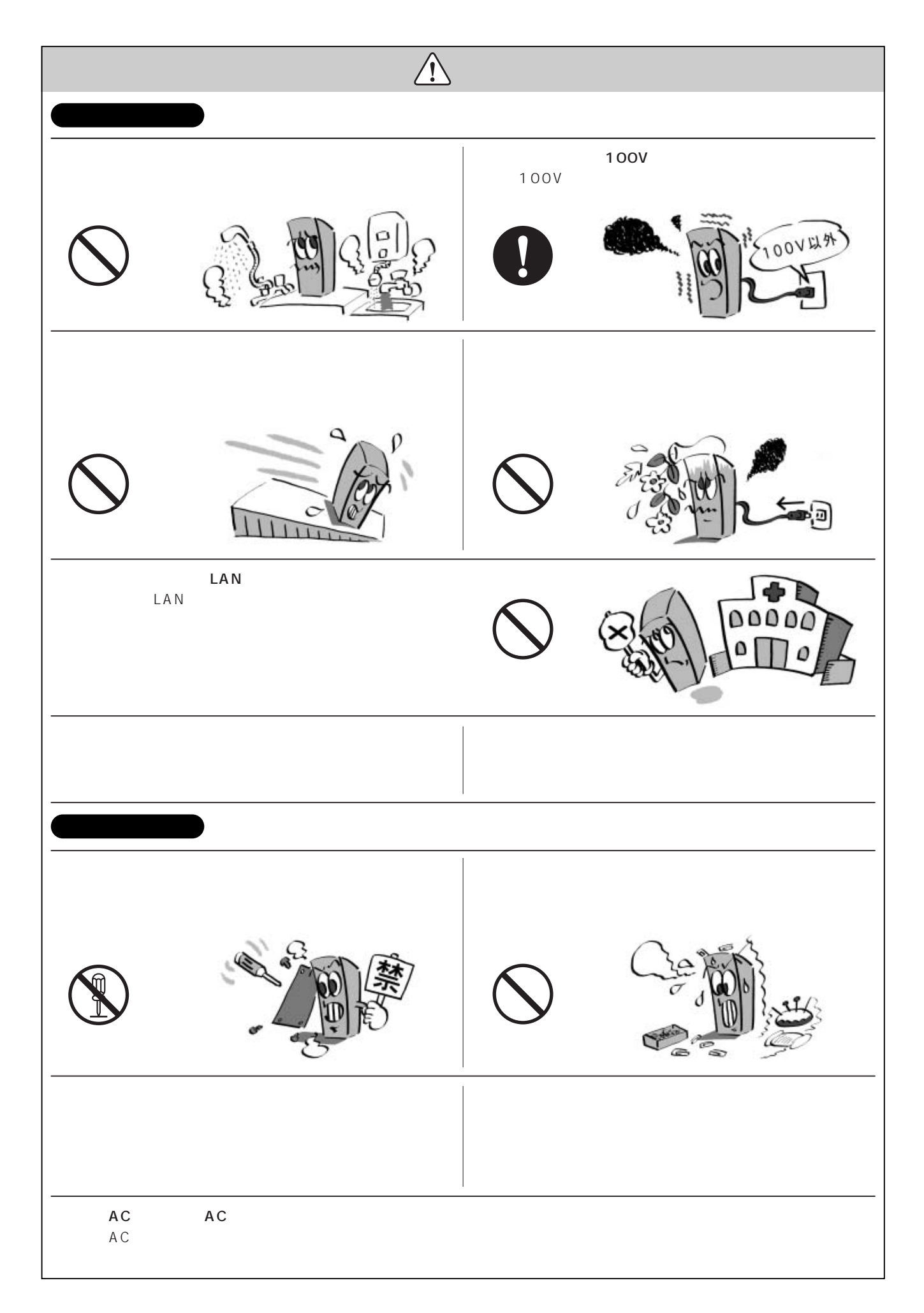

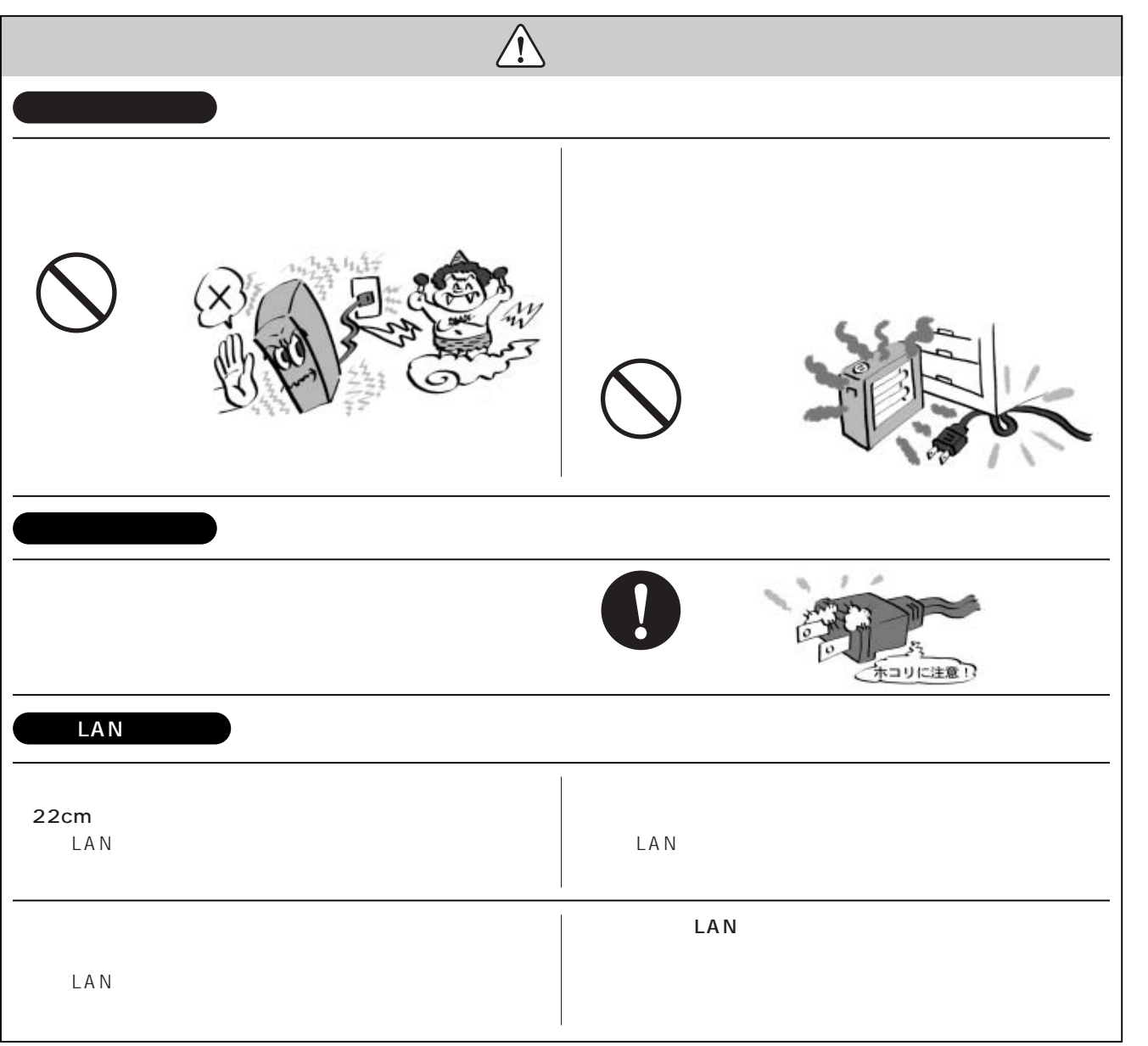

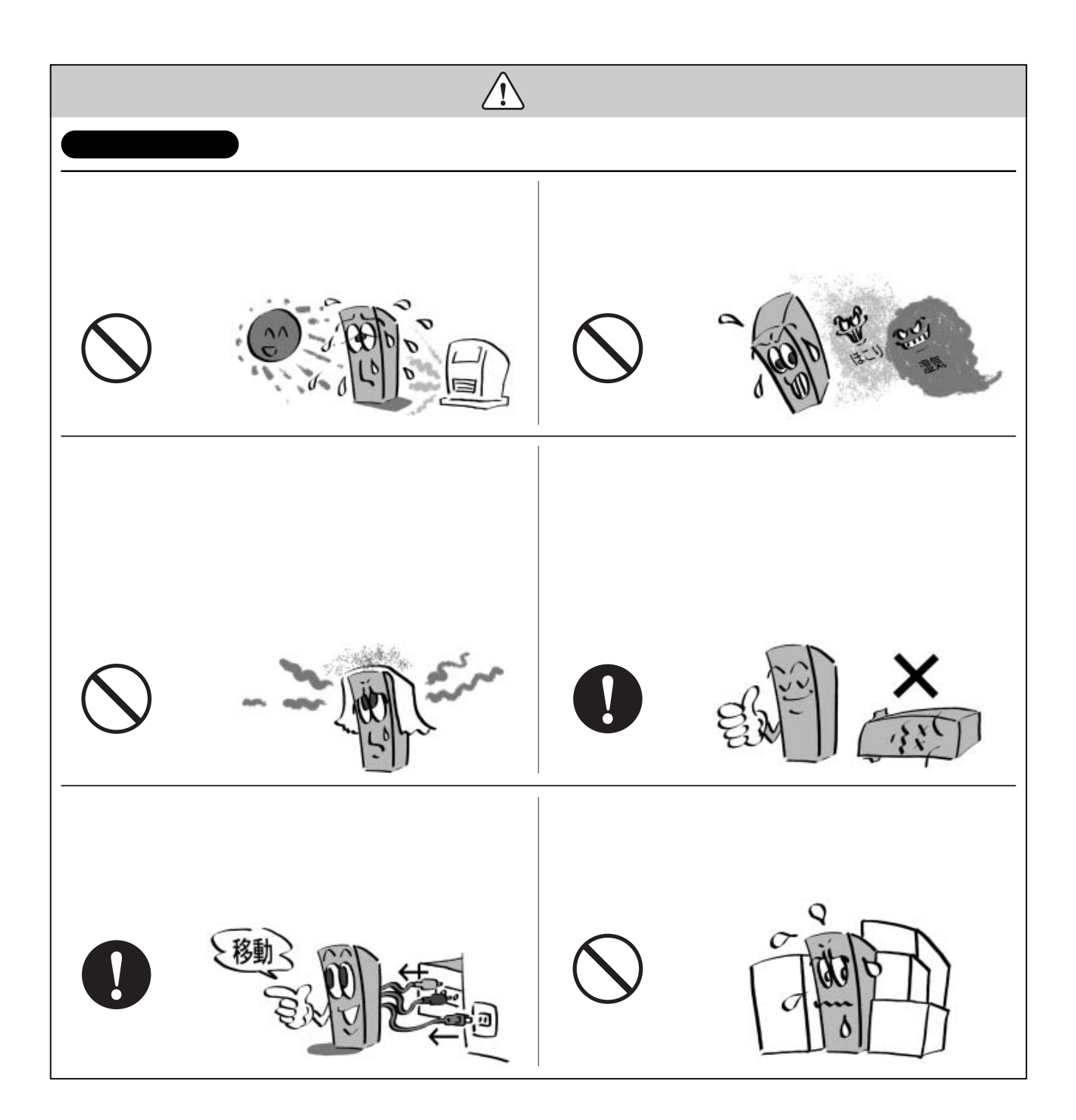

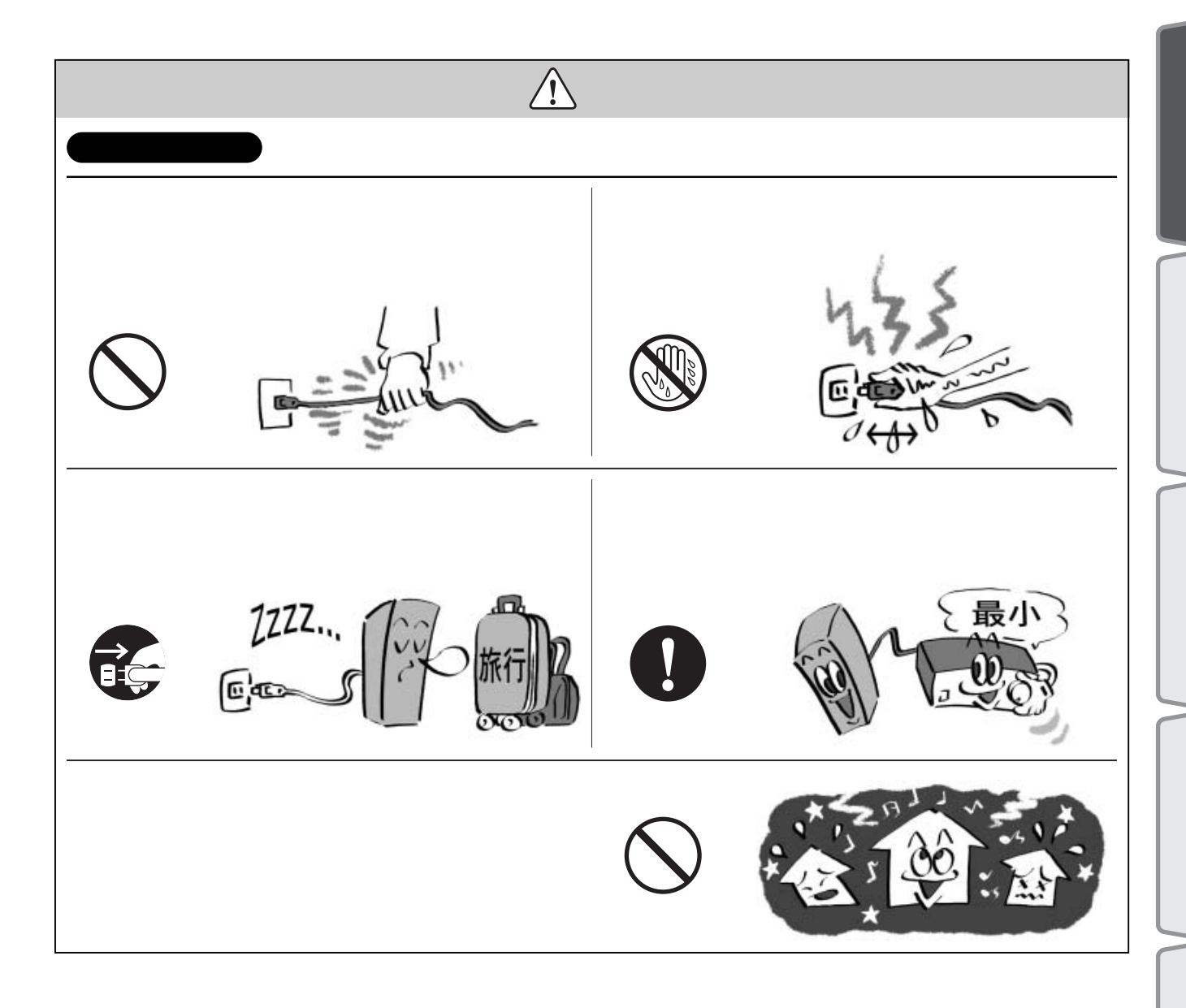

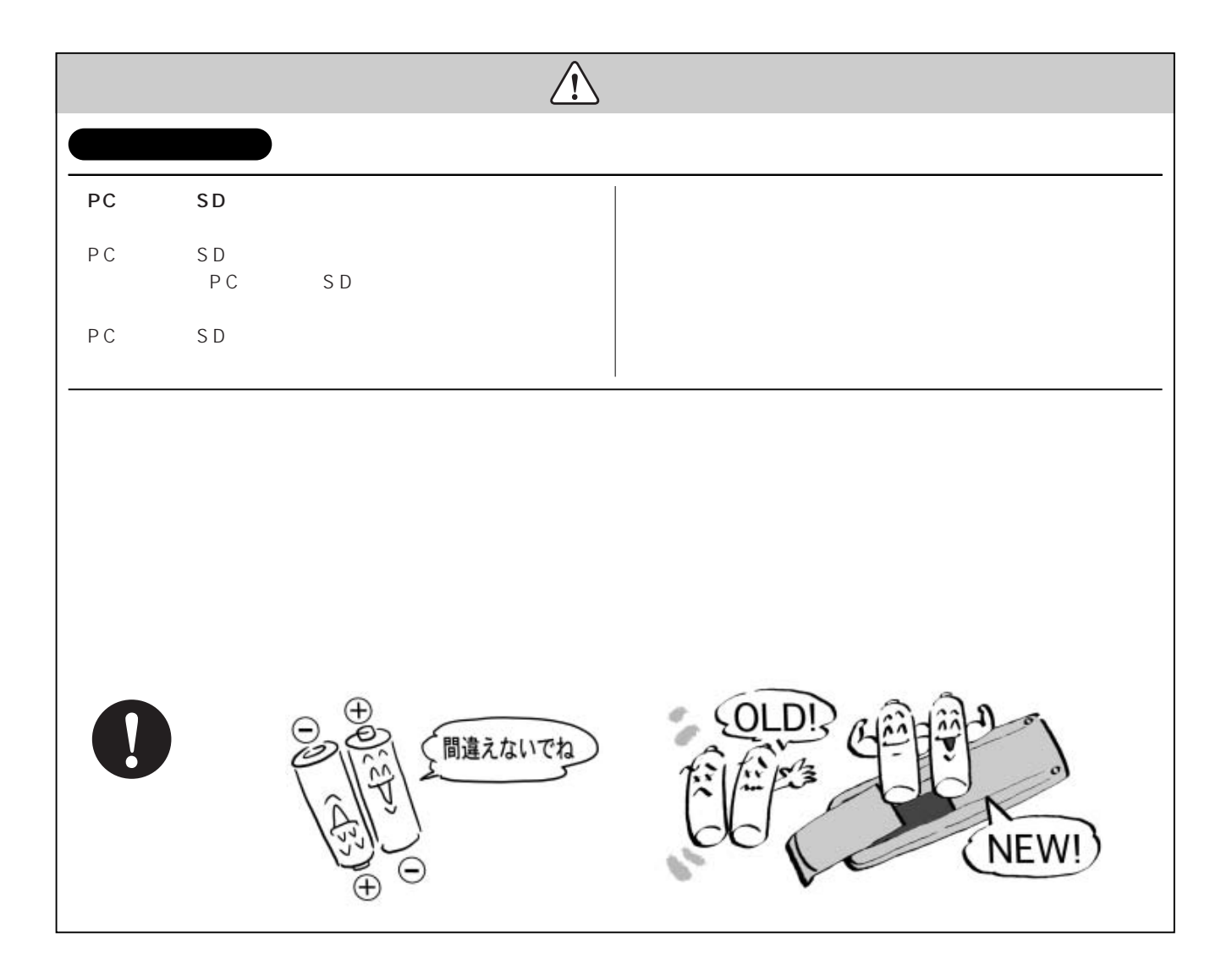

# **使用上的**

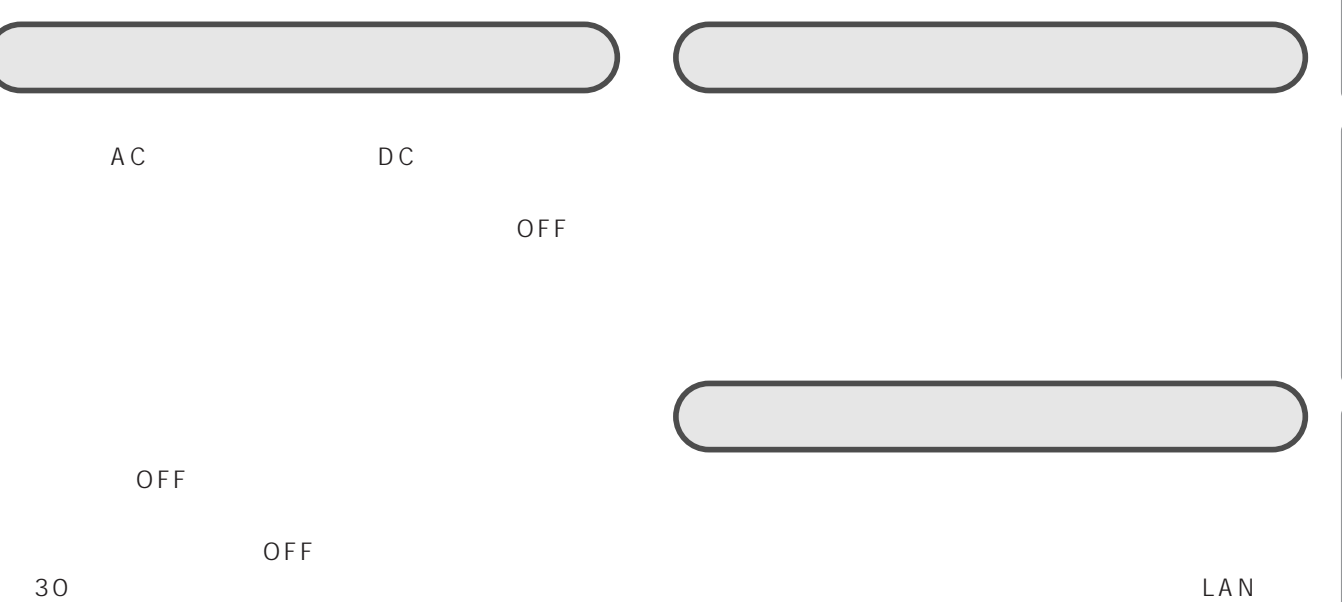

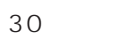

110

AC<sup> $\overline{a}$ </sup>

PC SD

LAN

10cm

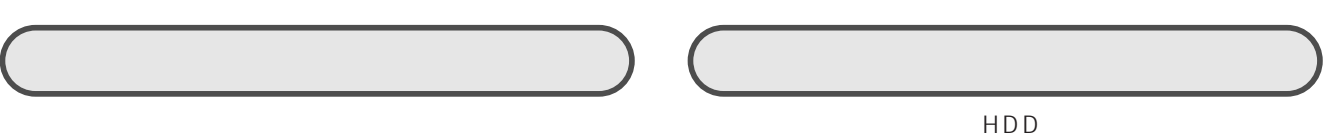

 $\overline{O}$  FF

 $LAN$ 

This proudct is designed for use in Japan only. Do not use in any other countries.

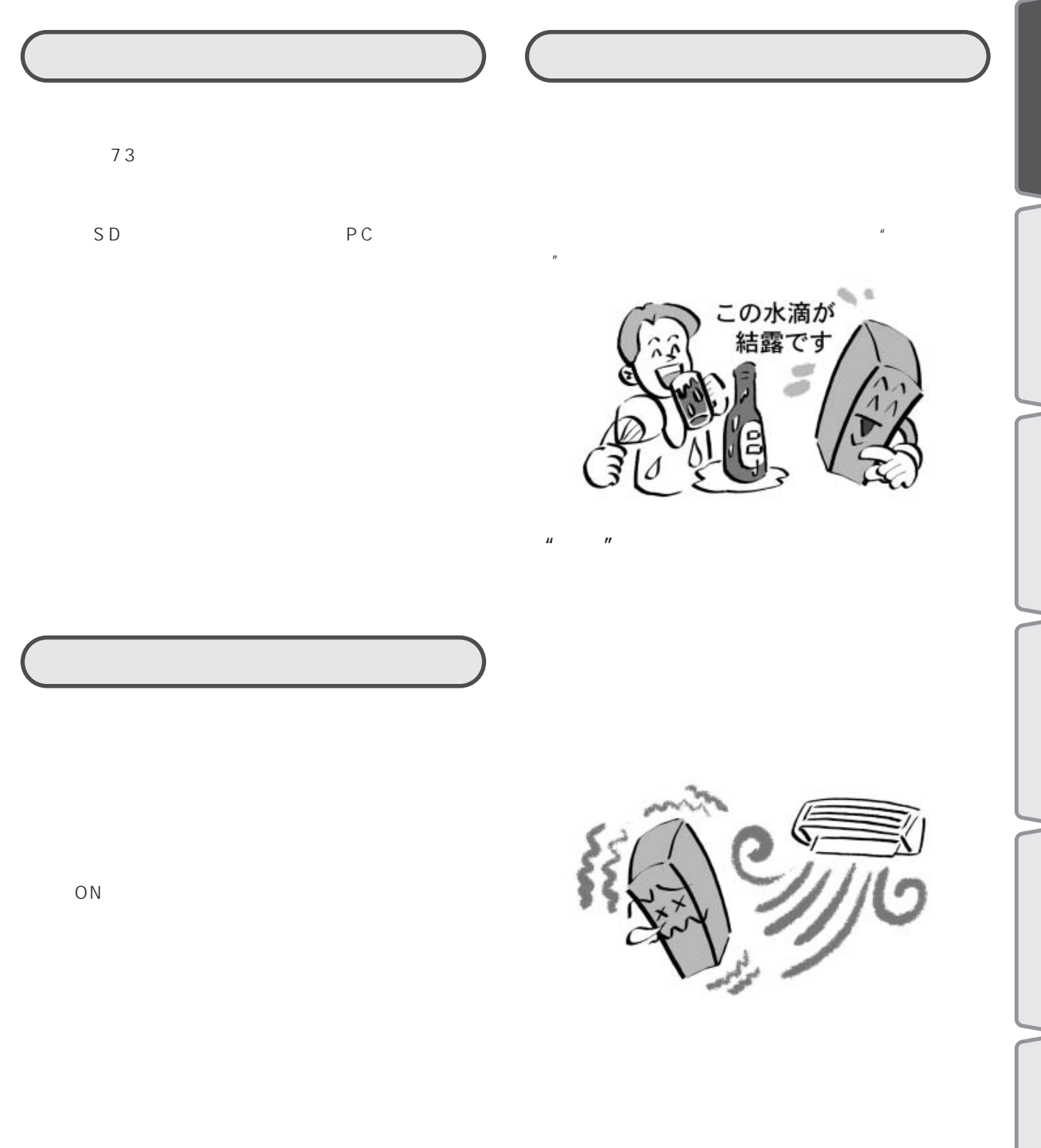

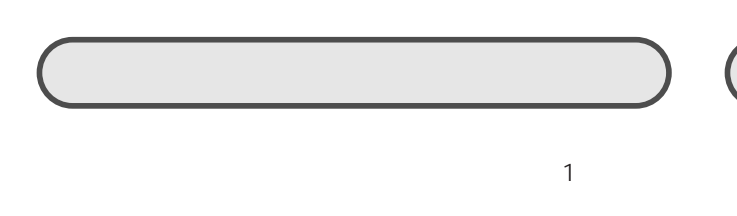

#### LAN

 $2.4GHz$ 

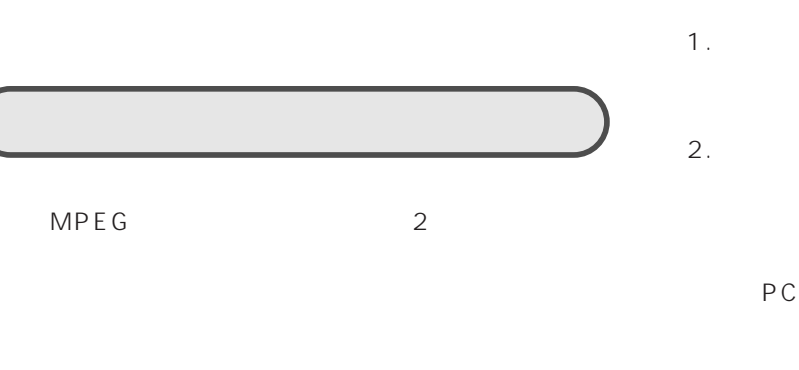

LAN LAN

 $2$ 

1.  $\blacksquare$  $2.$ 

 $50$ PC and the state of the state of the state of the state of the state of the state of the state of the state of the state of the state of the state of the state of the state of the state of the state of the state of the sta

 $3.$ **The Strip Strip Strip Strip Strip Strip Strip Strip Strip Strip Strip Strip Strip Strip Strip Strip Strip Strip Strip Strip Strip Strip Strip Strip Strip Strip Strip Strip Strip Strip Strip Strip Strip Strip Strip Strip S** 

 $5GHz$ 5GHz LAN  $2.4GHz$ LAN

Bluetooth LAN Bluetooth LAN

10m

LAN LAN LAN

USB LAN

LAN LAN

LAN

LAN PC

LAN LAN

#### LAN

802.11b LAN LAN LAN  $LAN$  $LAN$  $802.11b$  LAN  $57$  $LAN$  802.11b  $LAN$  1 1 1 1

2038 1 19

2035 11 30  $2003$  1 1

TransCube トードディスクを用いています。<br>TransCube

**設置場所について**

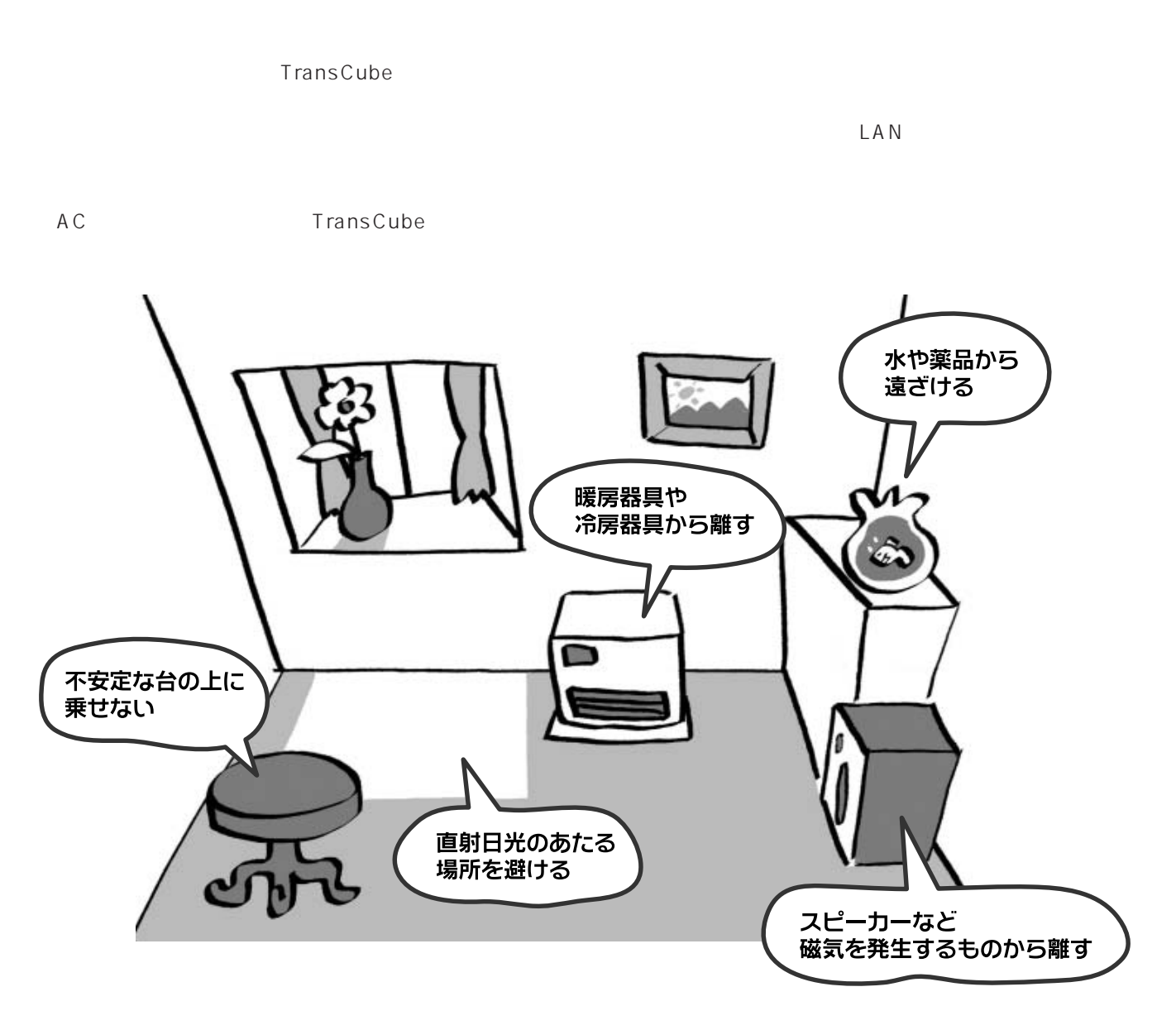

#### こんなところに置いてください

- ・平らでしっかりした台の上
- ・コンセント、テレビ、テレビアンテナ、 ADSLモデムやCATVモデムの近く
- ・無線LANの電波をさえぎるものが少ないところ
- ・電子レンジなど、2.4GHz帯の電波を利用する 機器から離れたところ
- ·5GHz無線LANアクセスポイント(外付け)の 電波が棚やテレビなどで遮蔽されない場所

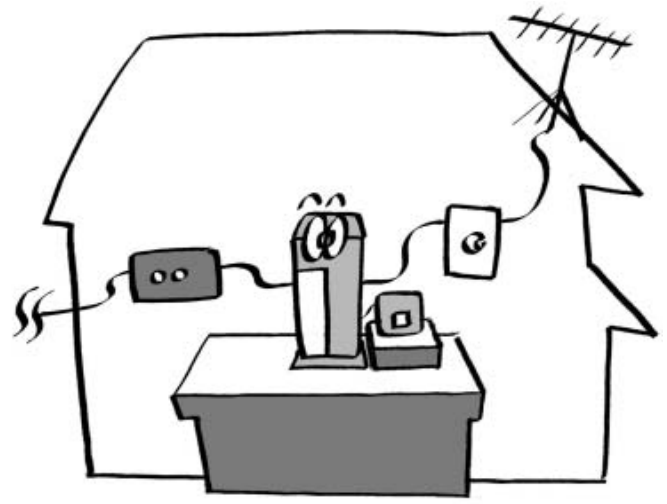

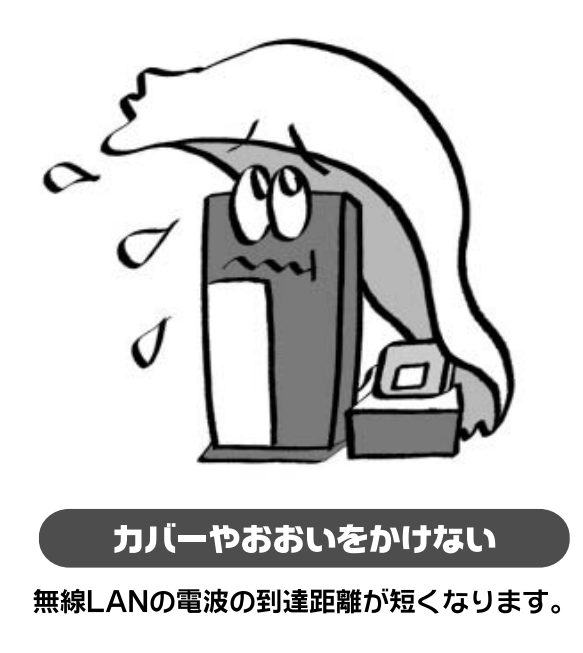

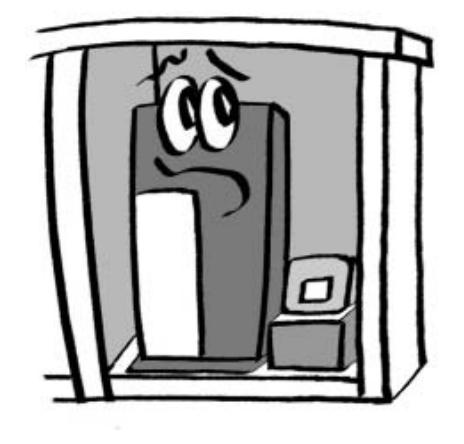

無線LANの電波の到達距離が短くなります。

狭い棚やラックの中に置かない

TransCube  $\overline{A}$  DSL  $\overline{A}$  $A\,D\,S\,L$ CD-ROM

TransCube やまつけではない。また、音声とカメラを接続する際、音声とカメラを接続する際、機種にはなってはない。

CD-ROM CD-R CD-RW DVD/CD-R

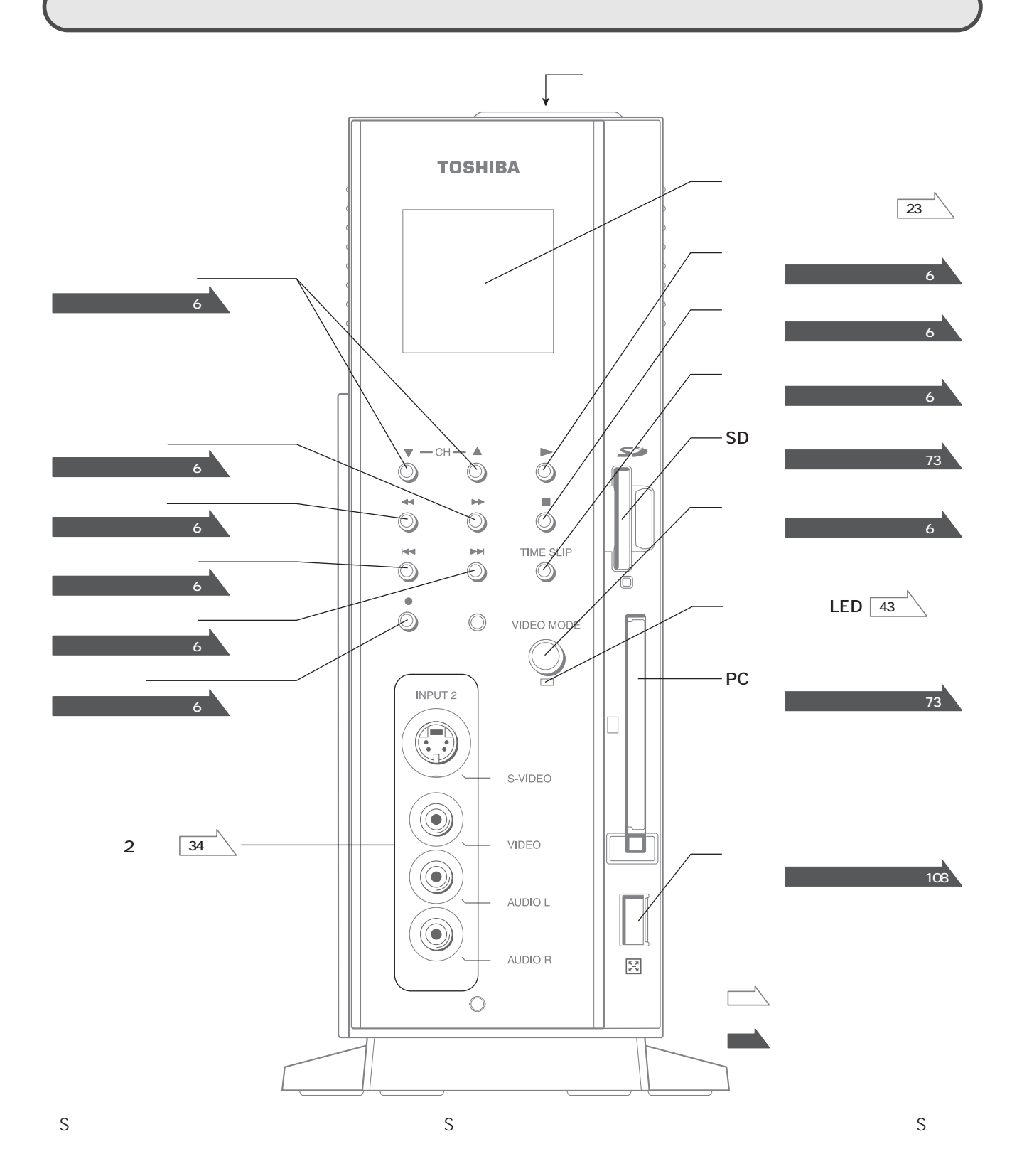

※無線LAN外部アンテナについて:無線LAN外部アンテナについての詳細は、(株)システムサポート トランスキュ TEL 042 526 5777 9 00 18 00

**本体の各部名称**

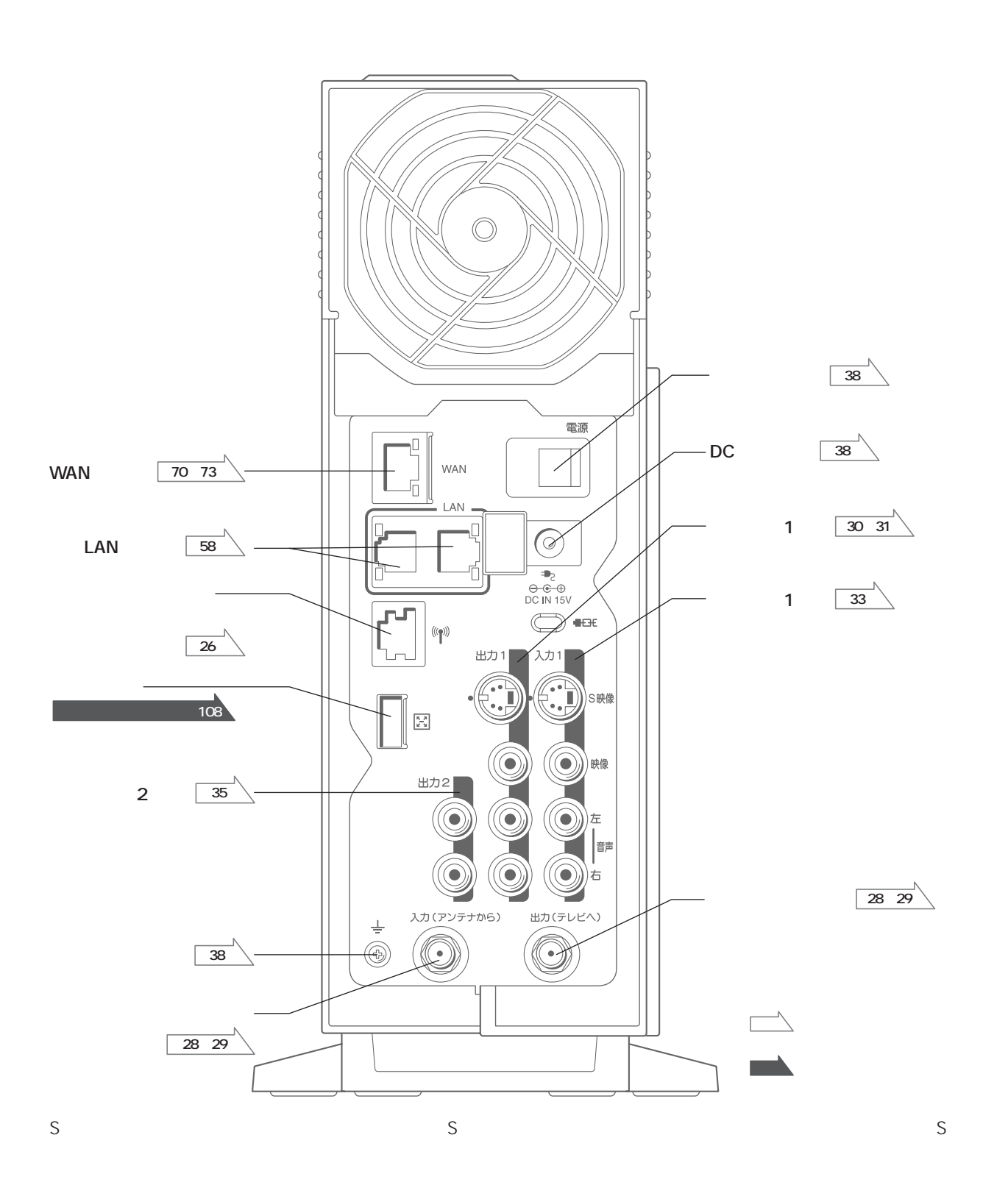

#### **本体操作マニュアル・7 本体操作マニュアル・13 TV電源・TVチャンネル・ TV入力切替・TV消音 ボタン 25 本体操作マニュアル・33 /**<br>★<br>15  $\overline{\wedge}$ **本体操作マニュアル・15 A・B・C ボタン 保護 ボタン a 23**  $\overline{\mathbf{A}}$  $\Box$  $\bigcirc$  $\sqrt{1}$ 予約 **t 本体操作マニュアル・42**  $\subset$ **戻る ボタン Z7**  $1$ つ **決定 ボタン ワンタッキリアンタッキリアン 早送り・早戻し ボタン 本体操作マニュアル・26 本体操作マニュアル・25**  $\widehat{\mathbf{r}}$  $\widetilde{\blacktriangleright}$ **T** r録画延長 **20**  $\begin{matrix} \mathbb{Q} & \mathbb{Q} \end{matrix}$ **本体操作マニュアル・20 a**  $\begin{array}{c}\n\begin{array}{c}\n\hline\n\end{array}\n\end{array}$  TransCube **本体操作マニュアル・34**  $\sum_{i=1}^{p_{\text{inp}}}$  $\frac{20}{\sqrt{4}}$ **the 16,28 14**  $\overline{C}$  $\circledcirc$ **a**  $\bigoplus$  $\bigcirc$   $\bigcirc$   $\bigcirc$   $\bigcirc$ **14**  $\overline{\mathbb{Q}}$ **PinP**  $(8)$  $\sqrt{9}$ TV  $\frac{1}{25}$ **a**  $\circled{10}$   $\circled{11}$   $\circled{12}$ **TOSHIBA チャンネルテンキー 本体操作マニュアル・13**  $\overline{\phantom{a}}$

**リモコンの各部名称**

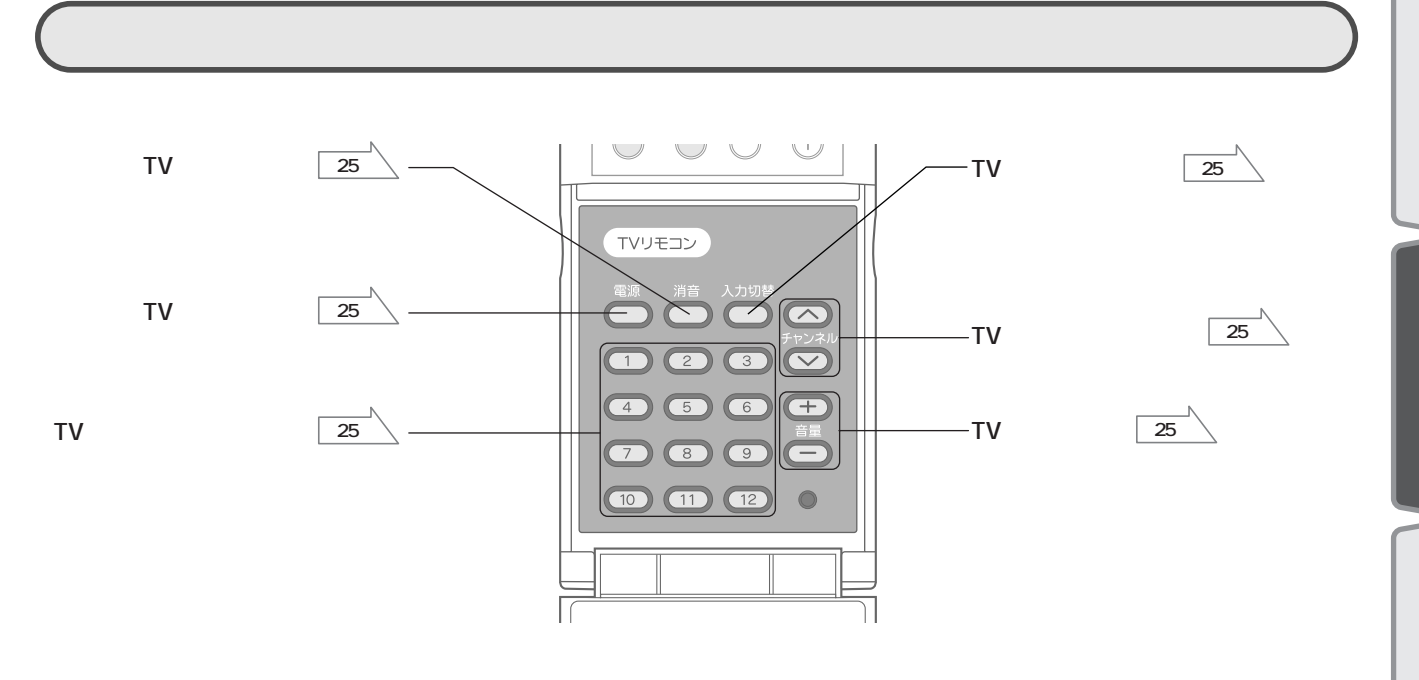

## **本体表示窓(モードパネル)の表示内容**

LAN WAN LAN LAN LAN ADSL LAN LAN 802.11b LAN 802.11b LAN LIVE MEDIA for TransCube V2 ((1) 夏夏 夏季 夏 03/01/23 10:10 CH01 **DPLAY OREC ETPROG.** 

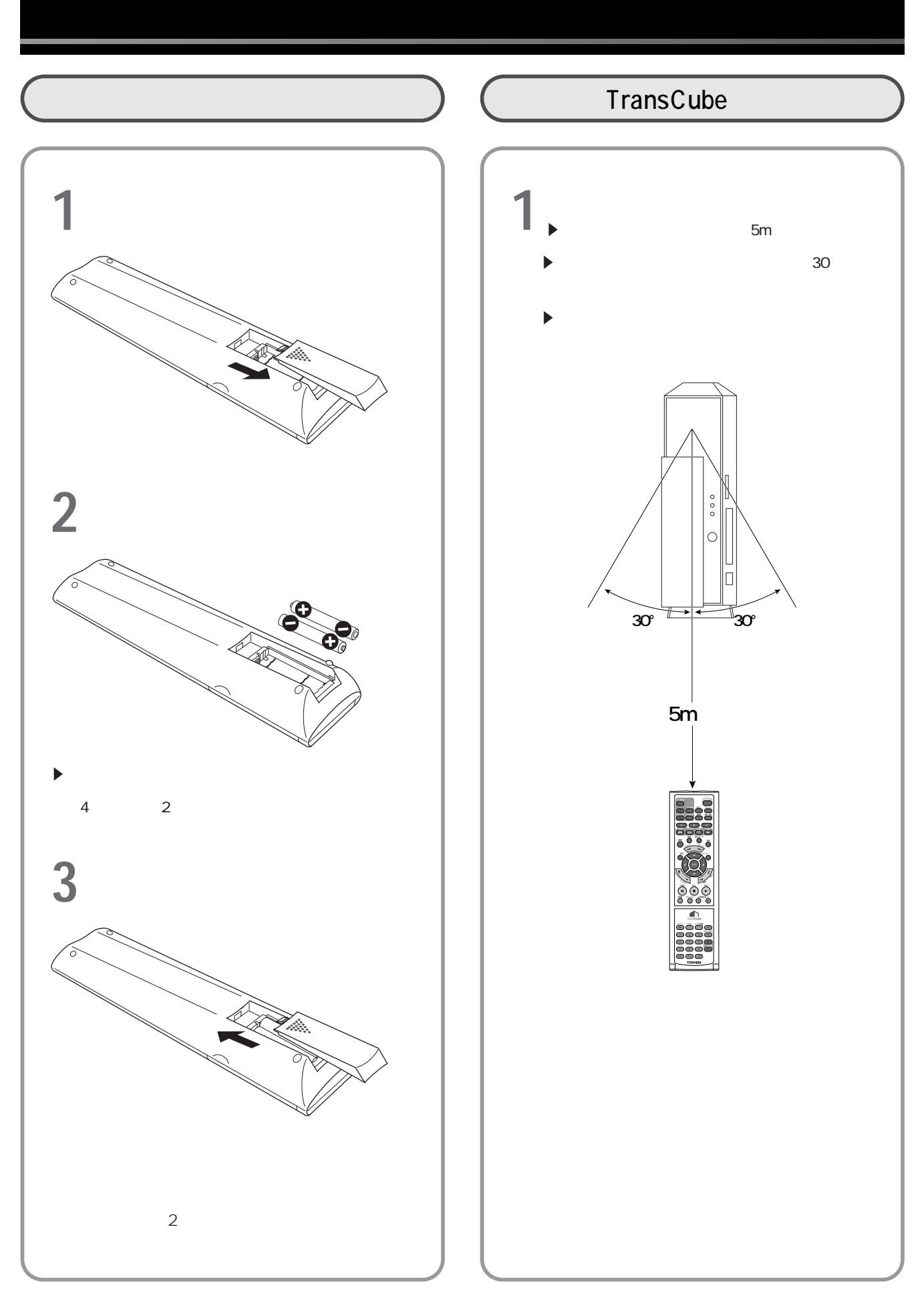

#### TransCubester しょうかい デルビコン しゅうしょうがく しゅうしょう しゅうしゅうしょう しゅうしゅうしょう

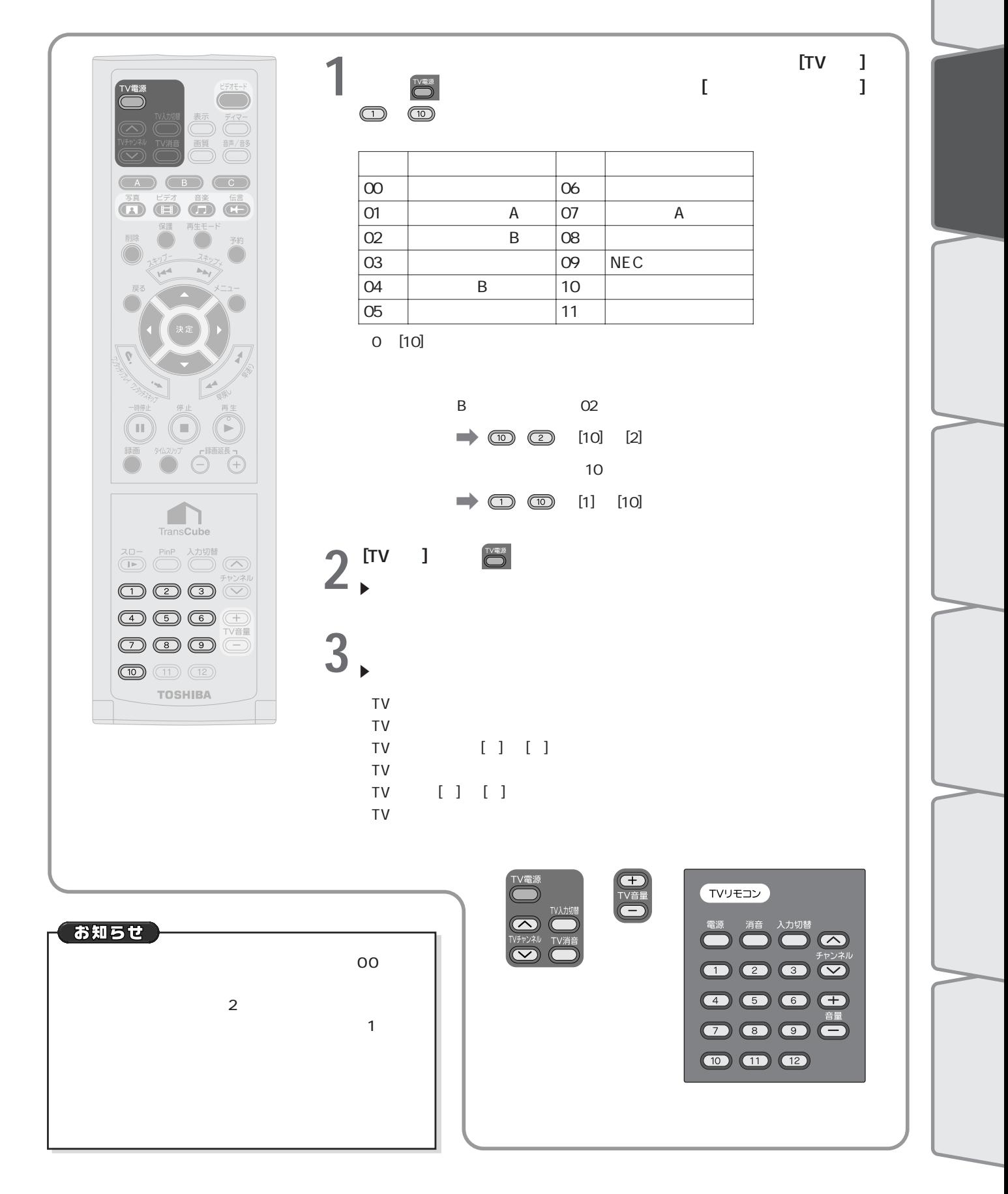

# 5GHz LAN TransCube IEEE802.11a LAN 5GHz LAN 802.11a LAN 802.11a LAN 802.11a LAN  $\circledcirc$ TOSHIBA  $^{\circledR}$ お知らせ 802.11a LAN Protection Contracts And Development Contracts And OFF  $ON$ ON 802.11a LAN 802.11a LAN<br>ON LAN ON LAN RAN

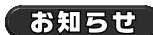

802.11a LAN

OFF 802.11a LAN ON

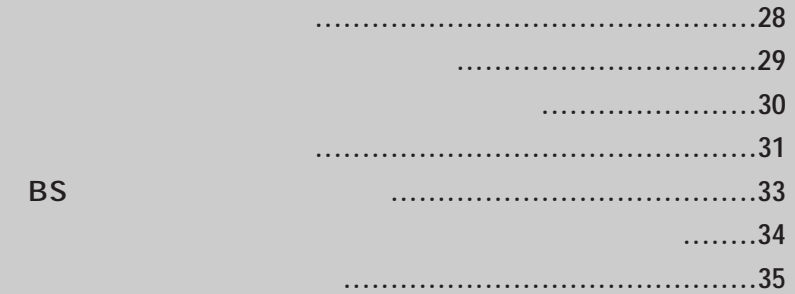

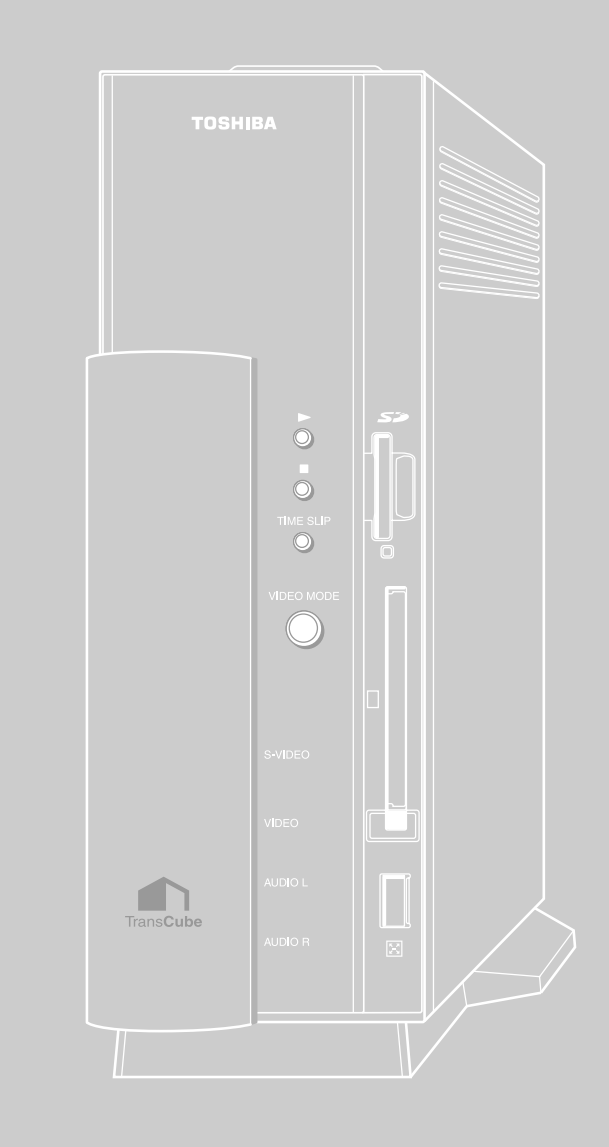

### テレビのアンテナ入力端子に接続されているアンテナ線をはずし、はずしたアンテナ線を本機背面のアンテナ入 **1** 力端子へつなぐ 本機背面のアンテナ出力端子とテレビのアンテナ入力端子を本機付属の同軸ケーブルでつなぐ **2 取りの**  $\begin{matrix} \mathbb{Q} \ \mathbb{Q} \end{matrix}$  $\mathbb{Q}$  $\frac{1}{\frac{1}{\frac{1}{\sqrt{2}}}}$ ନ⊯ **整合器 平行フィーダ線 分波器 整合器**  1000  $\bullet$ R

**テレビアンテナの接続**

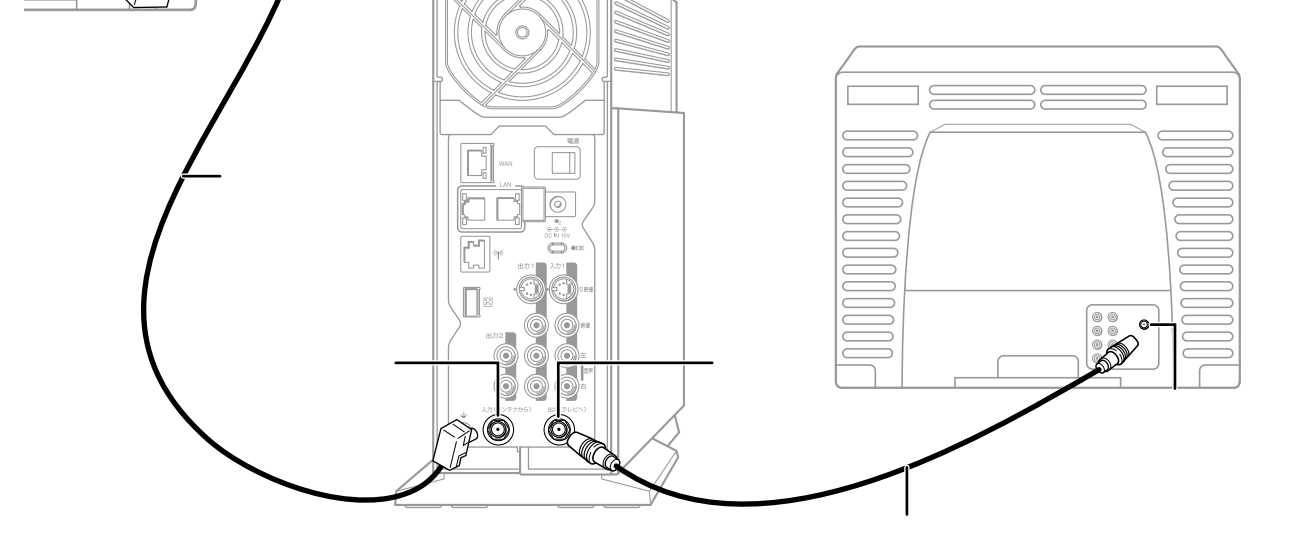

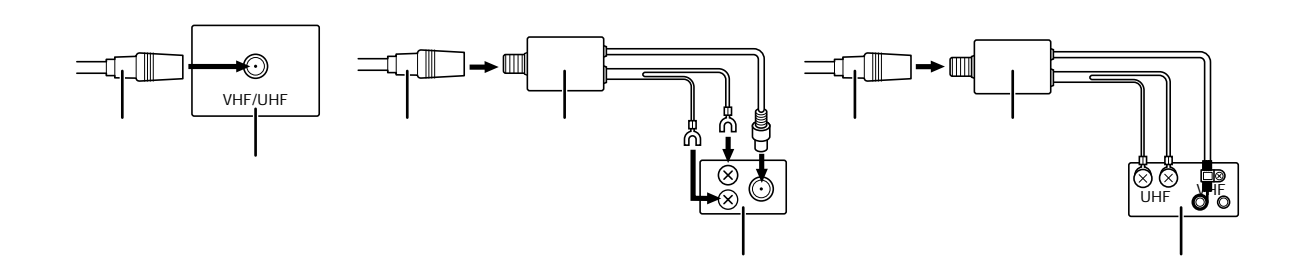

あ知らせ

TransCube

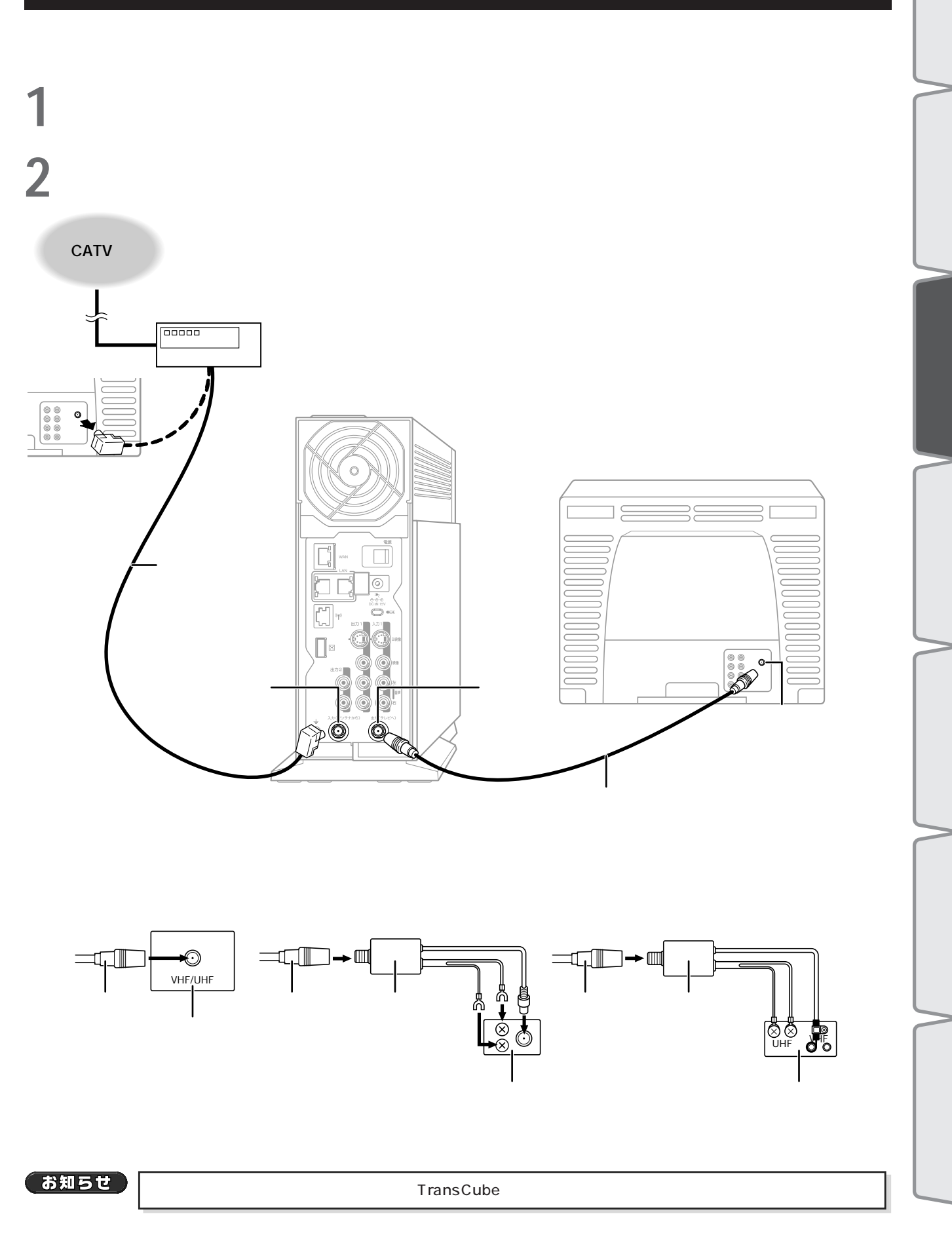

**ケーブルテレビのアンテナの接続**

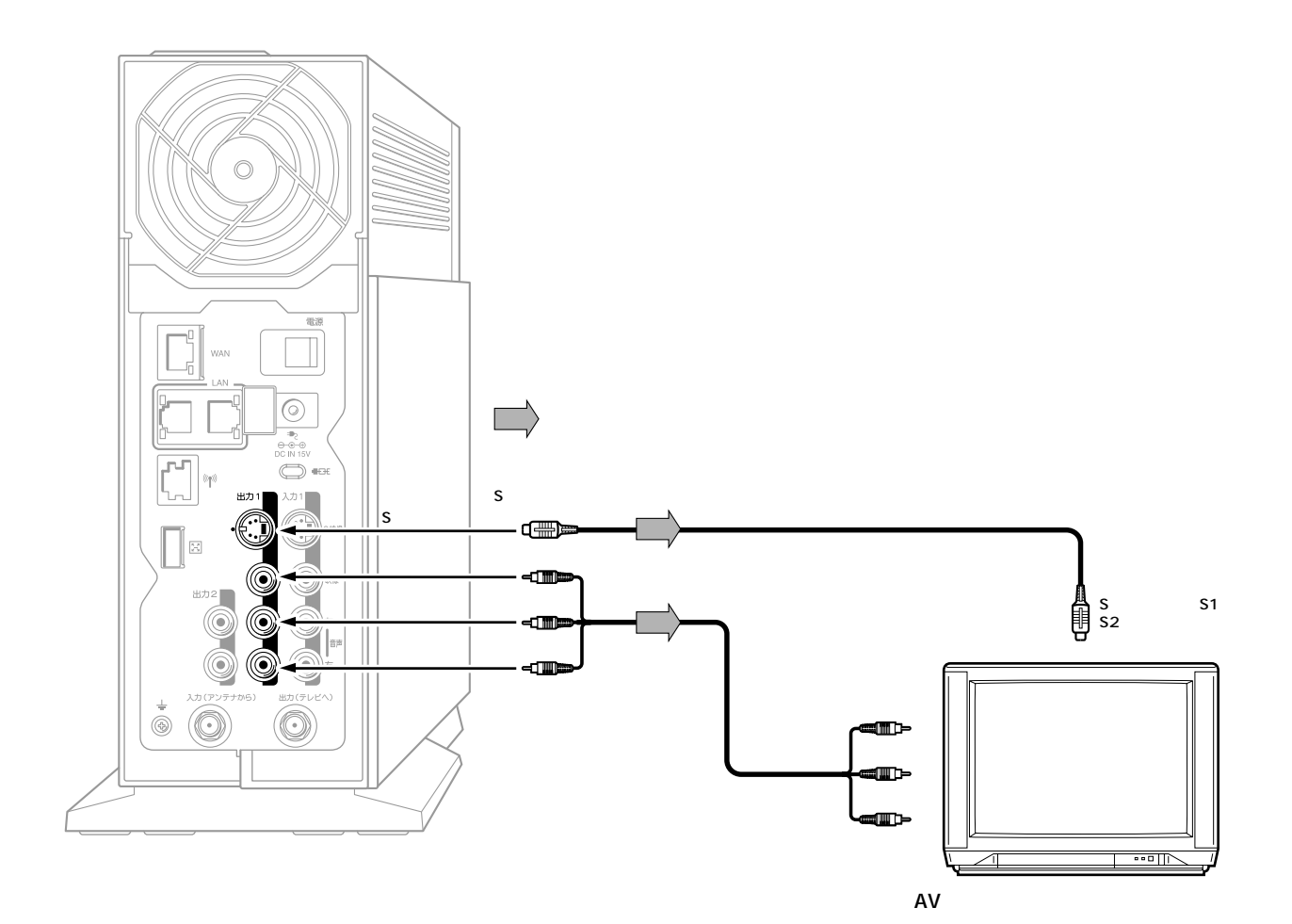

**ループ (1) しかい (1) しかい (1) しかい (1) しかい (1) しかい (1) しかい(1) しかい(1) しかい(1) しかい(1) しかい(1)** 

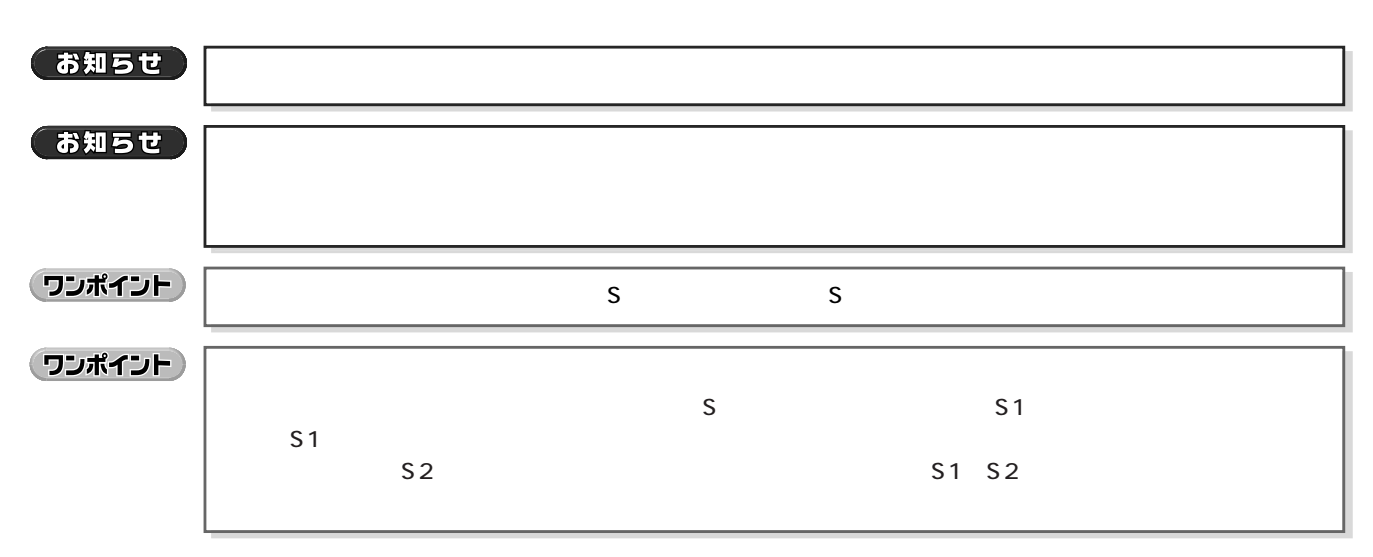

**ビデオデッキとの接続**  $\sim$  200  $\sim$  200  $\sim$  TransCube TransCube お知らせ  $\mathsf{ON}_{\mathsf{S}}$ 

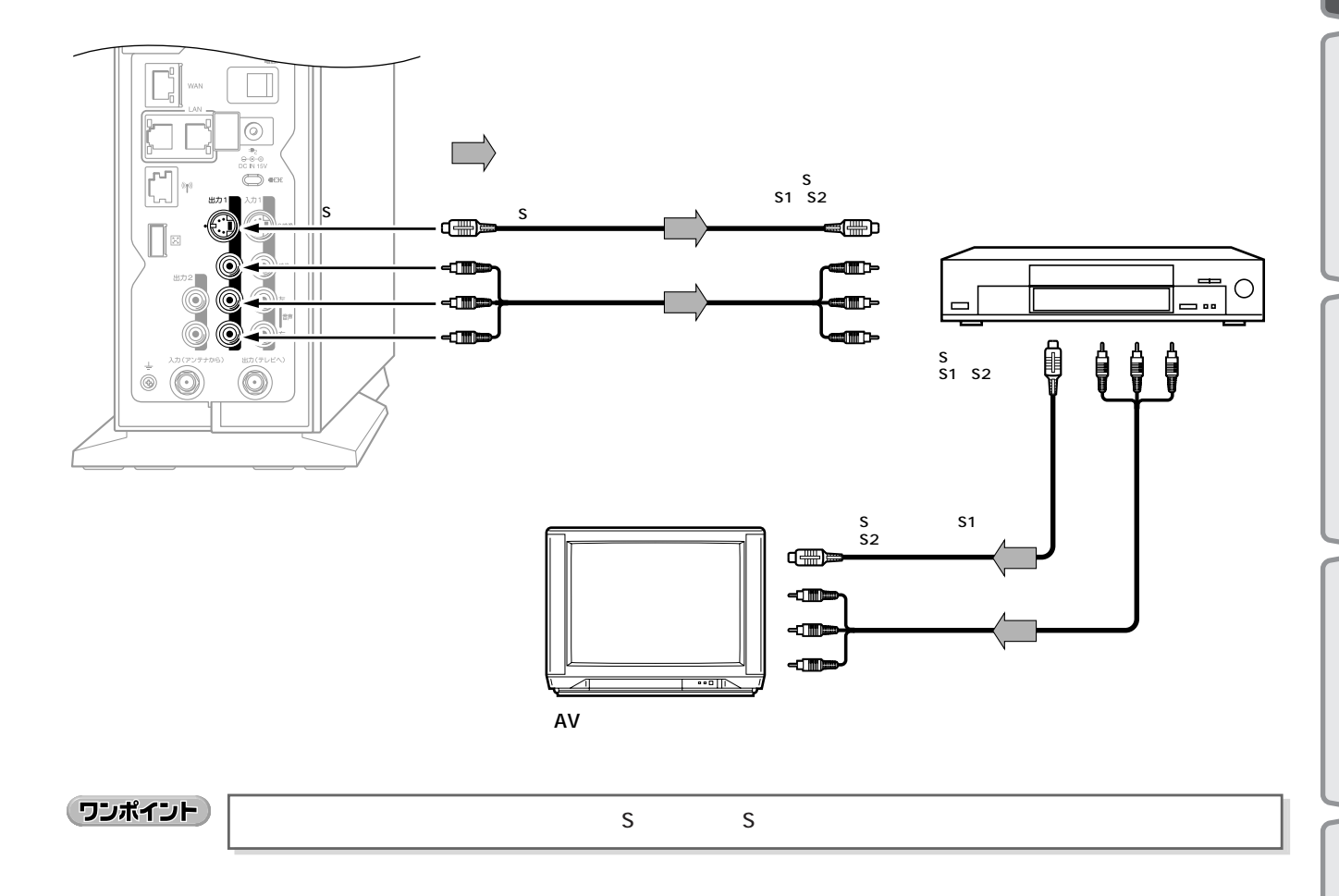

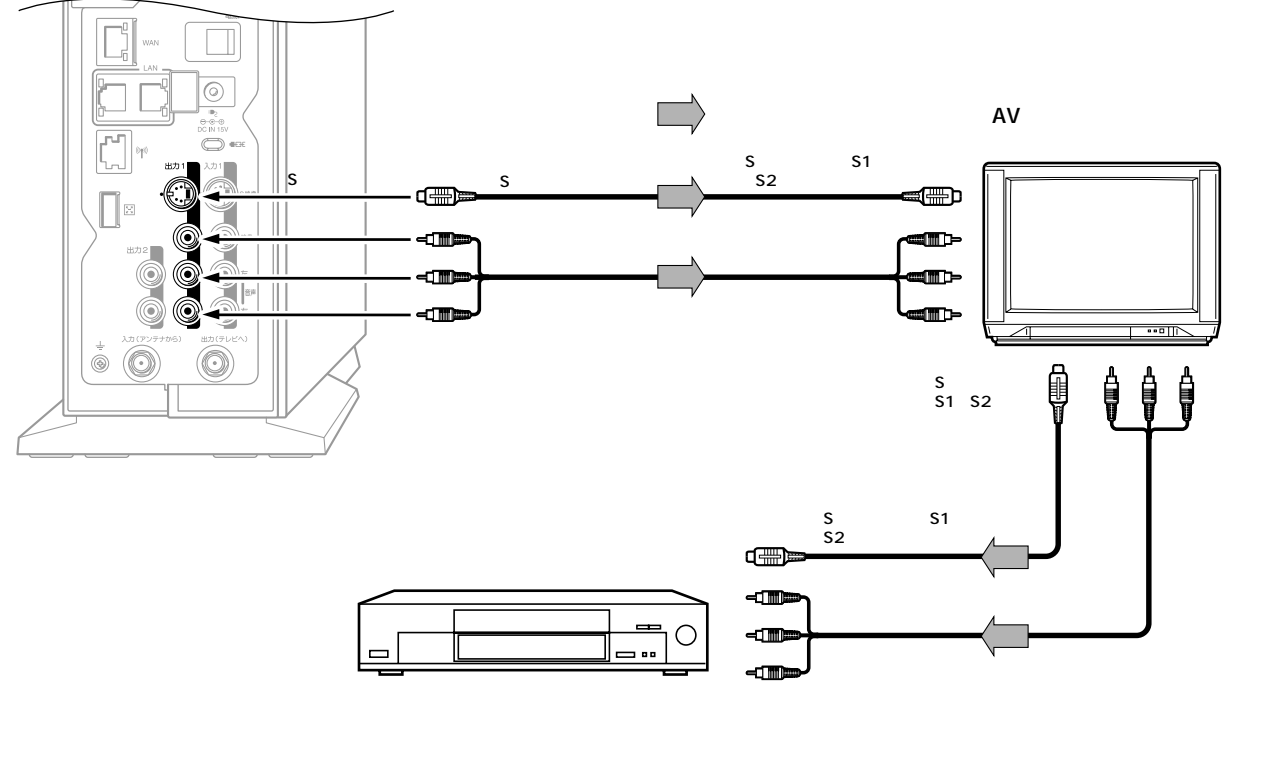

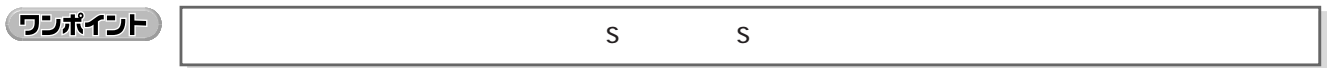

**BS** 

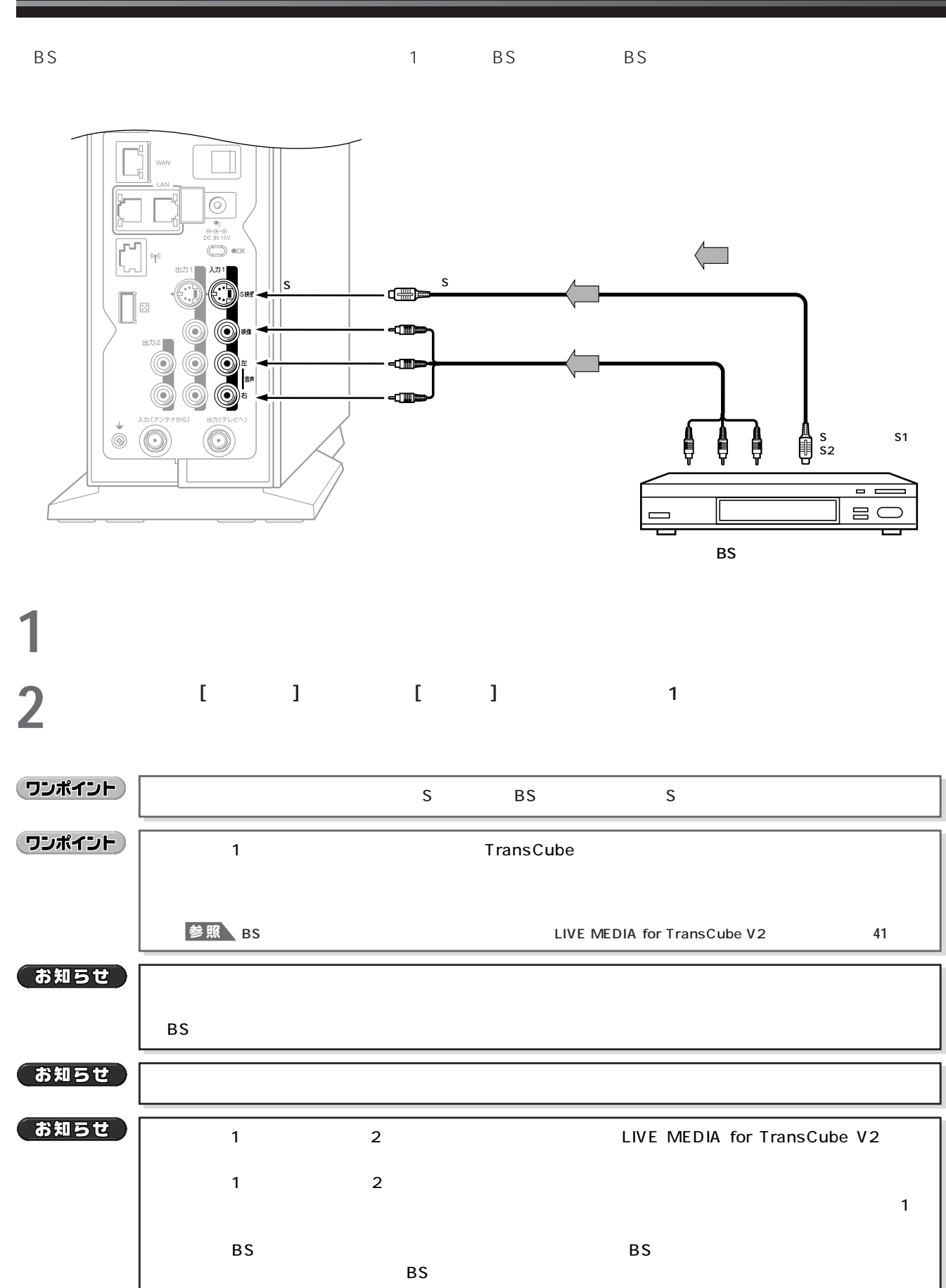

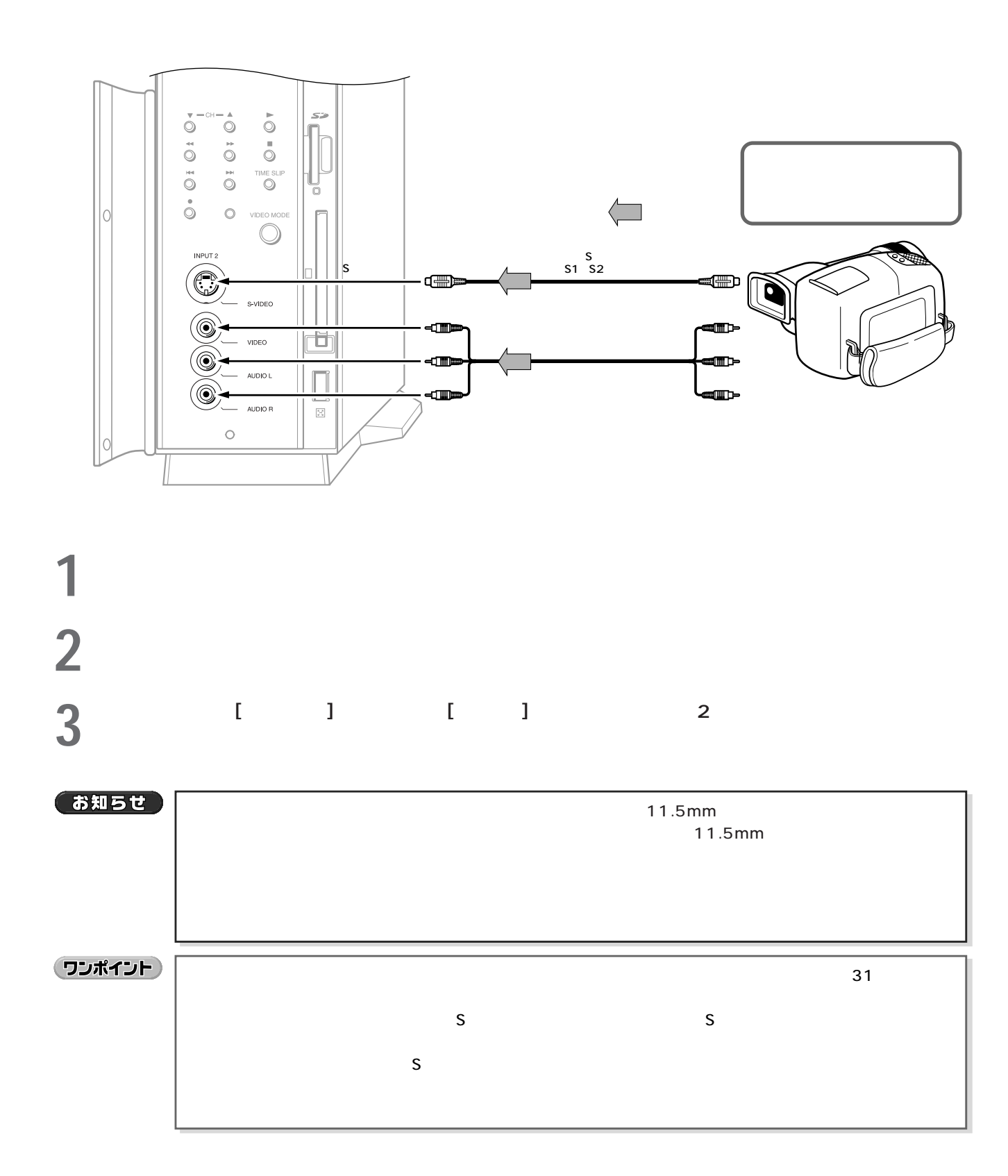

**カメラ一体型ビデオ(ビデオカメラ)などとの接続**

 $\overline{2}$ 

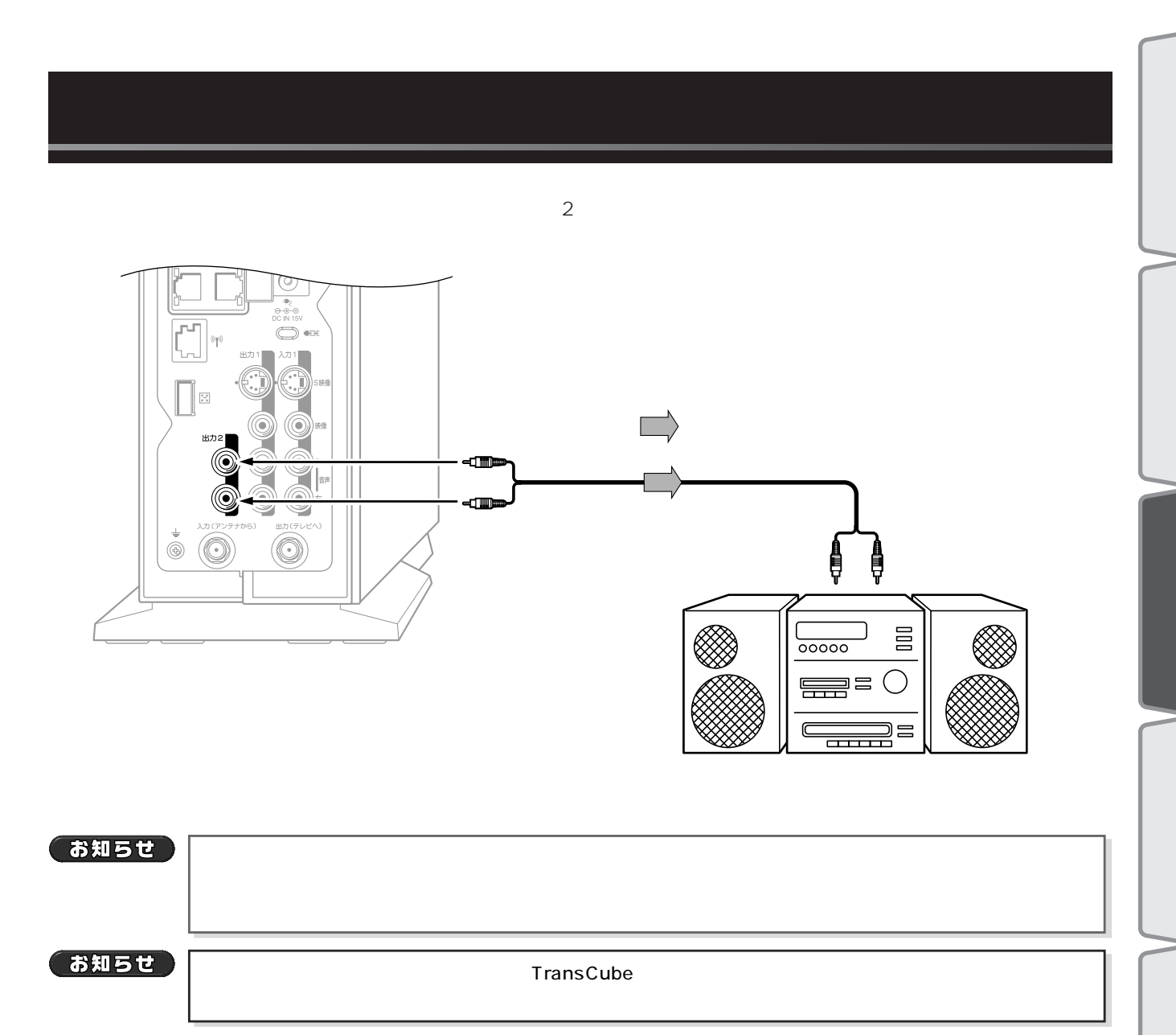